# EH&S Environment, Health & Safety

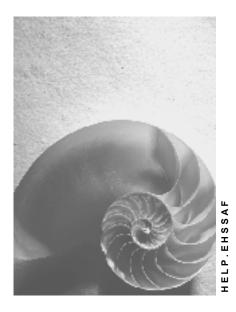

Release 4.6C

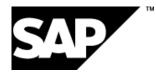

### Copyright

© Copyright 2001 SAP AG. All rights reserved.

No part of this publication may be reproduced or transmitted in any form or for any purpose without the express permission of SAP AG. The information contained herein may be changed without prior notice.

Some software products marketed by SAP AG and its distributors contain proprietary software components of other software vendors.

Microsoft<sup>®</sup>, WINDOWS<sup>®</sup>, NT<sup>®</sup>, EXCEL<sup>®</sup>, Word<sup>®</sup>, PowerPoint<sup>®</sup> and SQL Server<sup>®</sup> are registered trademarks of Microsoft Corporation.

 $\mathsf{IBM}^{\$}$ ,  $\mathsf{DB2}^{\$}$ ,  $\mathsf{OS/2}^{\$}$ ,  $\mathsf{DB2/6000}^{\$}$ ,  $\mathsf{Parallel Sysplex}^{\$}$ ,  $\mathsf{MVS/ESA}^{\$}$ ,  $\mathsf{RS/6000}^{\$}$ ,  $\mathsf{AIX}^{\$}$ ,  $\mathsf{S/390}^{\$}$ ,  $\mathsf{AS/400}^{\$}$ ,  $\mathsf{OS/390}^{\$}$ , and  $\mathsf{OS/400}^{\$}$  are registered trademarks of IBM Corporation.

ORACLE<sup>®</sup> is a registered trademark of ORACLE Corporation.

INFORMIX<sup>®</sup>-OnLine for SAP and Informix<sup>®</sup> Dynamic Server<sup>TM</sup> are registered trademarks of Informix Software Incorporated.

UNIX<sup>®</sup>, X/Open<sup>®</sup>, OSF/1<sup>®</sup>, and Motif<sup>®</sup> are registered trademarks of the Open Group.

HTML, DHTML, XML, XHTML are trademarks or registered trademarks of  $\rm W3C^{\circledast},$  World Wide Web Consortium,

Massachusetts Institute of Technology.

JAVA<sup>®</sup> is a registered trademark of Sun Microsystems, Inc.

JAVASCRIPT<sup>®</sup> is a registered trademark of Sun Microsystems, Inc., used under license for technology invented and implemented by Netscape.

SAP, SAP Logo, R/2, RIVA, R/3, ABAP, SAP ArchiveLink, SAP Business Workflow, WebFlow, SAP EarlyWatch, BAPI, SAPPHIRE, Management Cockpit, mySAP.com Logo and mySAP.com are trademarks or registered trademarks of SAP AG in Germany and in several other countries all over the world. All other products mentioned are trademarks or registered trademarks of their respective companies.

### Icons

| lcon       | Meaning        |  |  |
|------------|----------------|--|--|
| Δ          | Caution        |  |  |
|            | Example        |  |  |
| ➡          | Note           |  |  |
| Ø          | Recommendation |  |  |
| 4123       | Syntax         |  |  |
| $\bigcirc$ | Тір            |  |  |

### Contents

| EH&S Environment, Health & Safety                                           | 6  |
|-----------------------------------------------------------------------------|----|
| Import and Export: Process                                                  | 7  |
| Import: Process                                                             | 9  |
| Identifying Relevant Fields                                                 |    |
| Table Assignment: Phrases                                                   | 13 |
| Data for the Phrase Library                                                 | 14 |
| Phrase Group Data                                                           | 15 |
| Further Phrase Data                                                         | 16 |
| Table Assignment: Sources                                                   | 18 |
| Table Assignment: Substances                                                | 19 |
| Substance Header Data                                                       | 20 |
| Substance Identification                                                    |    |
| Additional Information for Substance Identifier - Substance List Allocation | 22 |
| Substance References                                                        |    |
| Additional Information for Identifiers                                      | 24 |
| Substance - Material Assignment                                             | 25 |
| Substance Characteristic Values                                             |    |
| Additional Information for Substance Characteristic Assessment              | 27 |
| Additional Information for Substance Characteristic Usage                   |    |
| Additional Information for Substance Characteristic Sources                 | 29 |
| Additional Information for Substance Characteristic Texts                   | 30 |
| Additional Information for Substance Characteristic Items                   |    |
| Transport Approval                                                          | 32 |
| Packaging Code Approval                                                     | 33 |
| Risk Classification                                                         | 34 |
| Transport Classification                                                    | 35 |
| Table Assignment: Properties Tree                                           | 36 |
| Properties Tree                                                             |    |
| Substance Characteristic Values                                             | 38 |
| Class                                                                       | 39 |
| Characteristics                                                             | 40 |
| Phrase Sets                                                                 | 41 |
| Table Assignment: Report Template                                           |    |
| Report Template Header                                                      | 43 |
| Labels                                                                      | 44 |
| Report Symbols                                                              | 45 |
| Specifying the Sequence of the External Data Structure                      |    |
| Structure of External File: Phrase Data                                     |    |
| Structure of External File: Source                                          |    |
| Structure of External File: Substances                                      |    |
| Structure of External File: Properties Tree                                 |    |
| Structure of External File: Report Templates                                | 52 |

| Abbreviations and Syntax Rules                        |     |
|-------------------------------------------------------|-----|
| Syntax for a Characteristic Line                      |     |
| Structure of Programming Lines                        |     |
| Example: Transfer File for Phrases                    |     |
| Example: Transfer File for Sources                    |     |
| Example: Transfer File for Substances                 |     |
| Example: Transfer File for a Properties Tree          |     |
| Example: Transfer File for a Report Template          |     |
| Source Import                                         |     |
| Importing Sources                                     |     |
| Importing Phrases                                     |     |
| Checking Files during Phrase Import                   |     |
| Importing Phrases                                     |     |
| Importing Substances                                  |     |
| Checking Files during Substance Import                | 86  |
| Controlling Substance Import                          |     |
| Assigning Substances Manually during Substance Import |     |
| Importing Substance Identifiers                       | 91  |
| Error Handling during Substance Import                | 92  |
| Importing Substances                                  | 93  |
| Properties Tree Import                                | 95  |
| Importing Properties Trees                            |     |
| Report Template Import                                | 100 |
| Importing Report Templates                            | 101 |
| Importing Reports: Process                            | 103 |
| Importing Dok-X-SDB Reports                           | 106 |
| Export: Process                                       | 107 |
| Exporting Sources, Phrases and Substances             | 109 |
| Exporting Sources                                     | 111 |
| Exporting Phrases                                     | 112 |
| Exporting Substances                                  | 113 |
| Properties Tree Export                                | 114 |
| Exporting Properties Trees                            | 115 |
| Report Template Export                                | 116 |
| Exporting Report Templates                            | 117 |
| Exporting Reports: Process                            | 118 |
| Exporting Reports Manually                            |     |
|                                                       |     |

#### EH&S Environment, Health & Safety

## EH&S Environment, Health & Safety

Data is transferred within the SAP component EH&S using programs that were developed especially for the transfer of EH&S objects. The Data Transfer Workbench is not used.

For more information in the *Product Safety* component on transferring EH&S objects, see <u>Import</u> <u>und Export: Process [Page 7]</u>.

You can set up data transfer in the *Dangerous Goods Management* component using the method BAPI\_DANGEROUSGOOD\_REPLICATE.

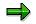

The dangerous goods master records also use this method in distribution [Ext.].

#### **Import and Export: Process**

## Import and Export: Process

#### Purpose

#### See also: Interfaces [Ext.]

Data import enables you to transfer data between different systems in conjunction with data export. You can import or export the following data:

- Sources
- Phrases
- Substances (including dangerous goods data)
- Properties trees
- Report templates
- Reports (inbound documents)

#### Import

#### More informations

<u>Import: Process [Page 9]</u> (Importing Sources, Phrases, Substances, Properties Trees, Report Templates)

Importing Reports: Process [Page 103]

#### Export

#### More informations

Export: Process [Page 107] (Exporting Sources, Phrases, Substance Data, Properties Trees, Report Templates)

Exporting Reports: Process [Page 118]

#### **Process flow**

- 1. For the import, copy the transfer file that you have generated yourself or by exporting the data, to a directory on your PC.
- 2. You upload the transfer file from your PC directory to the application server.

#### **Import and Export: Process**

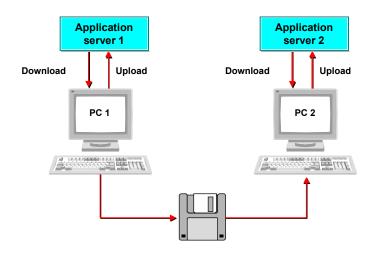

- 3. You import the transfer file from the application server to the R/3 component *Product Safety*.
- 4. For the export, you first select the respective data that you want to export from the R/3 component *Product Safety* and then you start the export to the application server from the component to a file.
- 5. You download the exchange file from the application server to your PC directory.

#### **Import: Process**

## **Import: Process**

#### Purpose

This process describes the import of sources, phrases, substances, properties trees and report templates.

See: Interfaces [Ext.].

#### **Prerequisites**

#### In R/3

- In Customizing for *Product Safety*, you must specify the settings in the *Interfaces* section.
- You must have the required authorizations and the corresponding write authorization.

#### In an external environment

The transfer file must be in ASCII format, in ISO Latin 1. The system in which the data originates (external environment), must be able to make the data available correspondingly. The external environment can also be an R/3 System.

• Importing data from a non-R/3 System

To create the transfer file for importing data from a non-R/3 external system, proceed as follows:

Determine the relevant table fields for each transfer file.

Procedure

Identifying Relevant Fields [Page 11]

You write the transfer file with regard to the following guidlines:

Procedure

Specifying the Sequence of the External Data Structure [Page 46]

See also:

- <u>Abbreviations and Syntax Rules [Page 53]</u>
- <u>Structure of Programming Lines [Page 56]</u>
- Importing data from a R/3 System

To exchange data between two R/3 Systems, you must first export the data. The R/3 System then creates the transfer file automatically. You can use this fie to import the data.

#### **Process flow**

1. Copy the transfer file that you have generated yourself or by exporting the data, to a directory on your PC.

#### **Import: Process**

 To copy the transfer file from your PC directory to the application server, choose Data transfer → Upload file from the Product Safety [Ext.] screen.

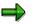

To avoid problems with carriage return and carriage linefeed, please ensure that your operating system can read the file format correctly.

- 3. The data is imported for each transfer file in turn. Proceed as follows:
  - a) Carry out *File check* (pre-import). If the R/3 System finds errors, you can use the *Download file* function to load the transfer file to a directory on your PC, correct them in a ASCII editor and then upload them again.
  - b) Carry out data import. This runs as a background job.

| More information                  | Procedure                             |
|-----------------------------------|---------------------------------------|
| Importing Phrases [Page 79]       | Importing Phrases [Page 82]           |
| Source Import [Page 76]           | Importing Sources [Page 77]           |
| Importing Substances [Page 84]    | Importing Substances [Page 93]        |
| Properties Tree Import [Page 95]  | Importing Properties Trees [Page 98]  |
| Report Template Import [Page 100] | Importing Report Templates [Page 101] |

#### **Identifying Relevant Fields**

## Identifying Relevant Fields

#### **Prerequisites**

The transfer file must be stored on a computer that can be accessed with Remote Function Call (RFC).

- You must create a path for the transfer file in the external environment. This path may not have more than 40 characters.
- File size is unrestricted. However, for performance reasons, it should not be more than 10 megabytes.
- The transfer file must be a sequential ASCII file. We currently support ISO 8859-1 (ISO Latin 1).

#### Procedure

- 1. Choose your required table assignment.
  - Table Assignment: Phrases [Page 13]
  - Table Assignment: Sources [Page 18]
  - Table Assignment: Substances [Page 19]
  - <u>Table Assignment: Properties Tree [Page 36]</u>
  - <u>Table Assignment: Report Template [Page 42]</u>

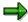

You can call the individual tables in the R/3 System and compare the table fields. To do this, choose from the SAP R/3 System screen Tools  $\rightarrow$  ABAP Workbench, then Overview  $\rightarrow$  Data Browser, and enter the name of the table in the Table name field. After you have chosen ENTER, the system displays the requested table.

2. Specify the table fields to which you want to transfer the external data.

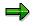

=

- Observe the status and type entries for the table fields:

Status M Required field

Status K = Optional field

- Status C = The data in the table field are checked against a permitted quantity of values during import.
- The following table fields occur in several tables. These fields are grouped under.ADMIN:
- ".ADMIN" fields

Table field Status Type Comment

#### Identifying Relevant Fields

| CRDAT  | к | DATS8  | Date of creation                           |
|--------|---|--------|--------------------------------------------|
| CRNAM  | К | CHAR12 | Created by                                 |
| UPDDAT | К | DATS8  | Date of last change                        |
| UPDNAM | K | CHAR12 | Name of the last person to change the data |
| OWNID  | К | CHAR10 | Key of data owner                          |

- If the *CRDAT*, *CRNAM*, *UPDDAT*, *UPDNAM* fields are not delivered with the import, the R/3 System enters the current date and importer.
- Enter a unique ID and name in the substance transfer file for each data provider. The data provider ID for the transfer file need not correspond to the data owner/provider ID in the R/3 System. To assign the correct data owner/provider ID in the R/3 System, the R/3 System compares the data provider names in the transfer file with the addresses of the existing data owners/providers in the R/3 System, and replaces the imported data provider Ids with the data owner/provider IDs in the R/3 System.

## ⚠

When importing substances, there is a risk that phrases are imported that are used as values for characteristics but do not exist in the R/3 component *Product Safety*. To ensure that you do not lose this data, you can enter these phrase texts as characteristic-dependent user-defined texts for the relevant characteristics in the transfer file. You assign a value to the characteristic itself, for example, with the the phrase *See user-defined text*.

Characteristics to which you want to assign characteristic-dependent user-defined texts must fulfil certain requirements (see <u>User-Defined Texts [Ext.]</u>).

#### Table Assignment: Phrases

## **Table Assignment: Phrases**

Assign your data in the following order:

| Phrases                              | Table names                                         |
|--------------------------------------|-----------------------------------------------------|
| 1. Data for the Phrase Library [Page | TCG61 (phrase library)                              |
| <u>14]</u>                           | TCG62 (language-dependent label for phrase library) |
| 2. Phrase Group Data [Page 15]       | TCG63 (phrase group)                                |
|                                      | TCG64 (language-dependent label for phrase group)   |
| 3. Further Phrase Data [Page 16]     | ESTPH (phrase header)                               |
|                                      | ESTPP (phrase item)                                 |
|                                      | ESTPO (original phrase)                             |
|                                      | ESTPJ (phrase header - phrase set assignment)       |

#### Data for the Phrase Library

## **Data for the Phrase Library**

| Table field | Status | Туре   | Comment                                 |
|-------------|--------|--------|-----------------------------------------|
| CATPIN      | М      | CHAR5  | World-wide unique phrase library ID     |
| CATDIST     | М      | CHAR40 | Distributor                             |
| CATDATE     | М      | DATS8  | Publication date                        |
| CATVERS     | М      | CHAR10 | Version number                          |
| CHECKF      | К      | CHAR30 | Name of check function                  |
| NUMRNGE     | К      | CHAR30 | Number range for phrase key             |
| REM         | К      | CHAR60 | Additional language-independent remarks |

Table name: TCG61 (phrase library)

#### Table name: TCG62 (language-dependent label for phrase library)

| Table field | Status | Туре   | Comment                                     |
|-------------|--------|--------|---------------------------------------------|
| LANGU       | мс     | LANG1  | Language key                                |
| CATNAM      | М      | CHAR40 | Language-dependent label for phrase library |

#### Phrase Group Data

## **Phrase Group Data**

Table name: TCG63 (phrase group)

| Table field | Status | Туре   | Comment                                 |
|-------------|--------|--------|-----------------------------------------|
| PHRGRP      | М      | CHAR10 | Phrase group                            |
| REM         | К      | CHAR60 | Additional language-independent remarks |

#### Table name: TCG64 (language-dependent label for phrase group)

| Table field | Status | Туре   | Comment                                   |
|-------------|--------|--------|-------------------------------------------|
| LANGU       | MC     | LANG1  | Language key                              |
| PHRGNAM     | М      | CHAR40 | Language-dependent label for phrase group |

#### **Further Phrase Data**

### **Further Phrase Data**

#### Table name: ESTPH (phrase header)

| Table field | Status | Туре   | Comment                                                   |  |
|-------------|--------|--------|-----------------------------------------------------------|--|
| .ADMIN      |        |        | See also:: Identifying Relevant Fields [Page 11]          |  |
| PHRID       | М      | CHAR15 | Unique ID for a phrase header                             |  |
| REM         | К      | CHAR60 | Additional language-independent administrative comment    |  |
| SRLANGU     | КС     | LANG1  | Source language for the phrase (relevant for translation) |  |

#### Table name: ESTPP (phrase item)

| Table field | Status | Туре     | Comment                                         |
|-------------|--------|----------|-------------------------------------------------|
| .ADMIN      |        |          | See also: Identifying Relevant Fields [Page 11] |
| LANGU       | M C    | LANG1    | Language key                                    |
| PHRCODE     | К      | CHAR20   | Phrase code                                     |
| PHRTEXT     | К      | CHAR5000 | Phrase text                                     |
| REM         | К      | CHAR60   | Remark                                          |
| PHRGRAPH    | К      | CHAR30   | File name for a graphic                         |

#### Table name ESTPO (original phrase)

| Table field | Status | Туре   | Comment                                         |
|-------------|--------|--------|-------------------------------------------------|
| .ADMIN      |        |        | See also: Identifying Relevant Fields [Page 11] |
| PHROFLG     | К      | CHAR1  | Indicator for phrase text transfer              |
| PHRID       | М      | CHAR15 | Unique ID for a phrase header                   |
| CATPIN      | M C    | CHAR5  | World-wide unique phrase library ID             |

Remarks:

- The combination PHRID/CATPIN need not exist in the system.
- CATPIN must exist.

#### Table name: ESTPJ (phrase header - phrase set allocation)

| Table field | Status | Туре | Comment |
|-------------|--------|------|---------|
|-------------|--------|------|---------|

#### **Further Phrase Data**

| .ADMIN |    |        | See also: Identifying Relevant Fields [Page 11] |
|--------|----|--------|-------------------------------------------------|
| PHRSEL | MC | CHAR10 | Phrase set                                      |
| PHRID  | М  | CHAR15 | Unique ID for a phrase header                   |
| ORD    | К  | INT4   | Sort sequence (printout)                        |

#### **Table Assignment: Sources**

## **Table Assignment: Sources**

#### Table name: TCG46 (sources)

| Table field | Status | Туре   | Comment                    |
|-------------|--------|--------|----------------------------|
| SRCID       | М      | CHAR10 | Unique ID for a source     |
| SRCNAM      | М      | CHAR40 | Description of source      |
| SRCAUTH     | К      | CHAR40 | Source author              |
| REM         | К      | CHAR60 | Additional remarks         |
| SRCCAT      | К      | CHAR10 | Source category            |
| SRCYEAR     | К      | NUMC   | Publication year of source |
| SRCORDN     | К      | CHAR30 | Source order number        |

Table Assignment: Substances

## **Table Assignment: Substances**

Assign your data in the following order:

| Su  | bstances                                                                                 | Table names |
|-----|------------------------------------------------------------------------------------------|-------------|
| 1.  | Substance Header Data [Page 20]                                                          | ESTRH       |
| 2.  | Substance Identification [Page 21]                                                       | ESTRI       |
| 3.  | Additional Information for Substance Identifier - Substance List<br>Assignment [Page 22] | ESTRL       |
| 4.  | Substance References [Page 23]                                                           | ESTRR       |
| 5.  | Additional Information for Identifiers [Page 24]                                         | ESTRI       |
| 6.  | Substance - Material Assignment [Page 25]                                                | ESTMJ       |
| 7.  | Substance Characteristic Values [Page 26]                                                | ESTVA       |
| 8.  | Additional Information for Substance Characteristic Assessment [Page 27]                 | ESTDR       |
| 9.  | Additional Information for Substance Characteristic Usage [Page 28]                      | ESTDU       |
| 10. | Additional Information for Substance Characteristic Sources [Page 29]                    | ESTDS       |
| 11. | Additional Information for Substance Characteristic Texts [Page 30]                      | ESTDF       |
| 12. | Additional Information for Substance Characteristic Items [Page 31]                      | ESTVP       |
| 13. | Transport Approval [Page 32]                                                             | EST07       |
| 14. | Risk Classification [Page 34]                                                            | EST0B       |
| 15. | Risk Classification [Page 34]                                                            | EST0D       |
| 16. | Transport Classification [Page 35]                                                       | EST0F       |

#### **Substance Header Data**

## **Substance Header Data**

#### Table name: ESTRH

| Table field | Status | Туре   | Comment                                         |
|-------------|--------|--------|-------------------------------------------------|
| .ADMIN      |        |        | See also: Identifying Relevant Fields [Page 11] |
| SUBID       | М      | CHAR12 | Unique ID for a substance                       |
| SUBCAT      | кс     | CHAR10 | Substance category                              |
| AUTHGRP     | КС     | CHAR10 | Substance authorization object                  |
| REM         | К      | CHAR60 | Additional language-independent remarks         |
| SUBCHAR     | М      | CHAR10 | Substance character                             |

#### Remarks:

If a substance already exists in the R/3 System, the header substance data are normally not changed.

| SUBID   | Transfer if the substance is created.                                                                                                    |
|---------|----------------------------------------------------------------------------------------------------|
| SUBCAT  | Transfer if the substance is created. If it is not delivered in the transfer file, and the substance is created, the value entered under <i>Parameters</i> is taken. You can choose the <i>Parameters</i> function from the screen for the first database substance master. |
| AUTHGRP | Transfer if the substance is created. If it is not delivered in the transfer file, and the substance is created, the value entered under <i>Parameters</i> is taken in the <i>First Database Substance Master Parameters</i> screen.                                        |
| REM     | Transfer if the substance is created. Otherwise, REM is ignored.                                                                                                    |

#### **Substance Identification**

## **Substance Identification**

Table name: ESTRI

| Table field | Status | Туре     | Comment                                         |
|-------------|--------|----------|-------------------------------------------------|
| .ADMIN      |        |          | See also: Identifying Relevant Fields [Page 11] |
| IDTYPE      | МС     | CHAR10   | Identification type                             |
| IDCAT       | МС     | CHAR10   | Identification category                         |
| LANGU       | кс     | LANG1    | Language key                                    |
| IDENT       | М      | CHAR5000 | Identifier                                      |
| ORD         | К      | INT4     | Sort sequence (within the category)             |

Additional Information for Substance Identifier - Substance List Allocation

## Additional Information for Substance Identifier -Substance List Allocation

Table name: ESTRL

| Table field | Status | Туре   | Comment                                         |
|-------------|--------|--------|-------------------------------------------------|
| .ADMIN      |        |        | See also: Identifying Relevant Fields [Page 11] |
| SLSTID      | МС     | CHAR10 | Substance list                                  |

#### Substance References

## **Substance References**

Table name: ESTRR

| Table field | Status | Туре   | Comment                                         |
|-------------|--------|--------|-------------------------------------------------|
| .ADMIN      |        |        | See also: Identifying Relevant Fields [Page 11] |
| SUBIDREF    | М      | CHAR12 | Unique ID for reference substance               |

#### Remarks:

SUBIDREF Transfer if the substance is created. Otherwise, SUBIDREF is ignored.

#### **Additional Information for Identifiers**

## **Additional Information for Identifiers**

#### Table name: ESTRI

| Table field | Status | Туре    | Comment                                         |
|-------------|--------|---------|-------------------------------------------------|
| .ADMIN      |        |         | See also: Identifying Relevant Fields [Page 11] |
| IDTYPE      | МС     | CHAR10  | Identification type                             |
| IDCAT       | МС     | CHAR10  | Identification category                         |
| LANGU       | кс     | LANG1   | Language key                                    |
| IDENT       | М      | CHAR132 | Identifier                                      |
| ORD         | К      | INT4    | Sort sequence (within the category)             |

**Substance - Material Assignment** 

## **Substance - Material Assignment**

Table name: ESTMJ

| Table field | Status | Туре   | Comment                                         |
|-------------|--------|--------|-------------------------------------------------|
| .ADMIN      |        |        | See also: Identifying Relevant Fields [Page 11] |
| WERKS       | кс     | CHAR4  | Plant                                           |
| MATNR       | мс     | CHAR18 | Material number                                 |

#### **Substance Characteristic Values**

## **Substance Characteristic Values**

Table name: ESTVA

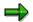

Characteristic categories should be defined in the R/3 Classification System.

| Table field      | Status | Туре   | Comment                                                    |
|------------------|--------|--------|------------------------------------------------------------|
| \$ESTVAADMIN     |        |        | See also: Identifying Relevant Fields [Page 11]            |
| \$ESTVA-ORD      | К      | INT4   | Sort sequence (for example, for a printout of a Tox-Label) |
| \$ESTVA-COMPREL  | М      | CHAR10 | Reference quantity or volume (w/w,vol/vol)                 |
| Characteristic 1 | ??     | ??     | To be defined in the Classification System                 |
| Characteristic n | ??     | ??     | To be defined in the Classification System                 |

#### Remarks:

\$ESTVA-COMPREL

permitted only when assigning values of type "composition"

Additional Information for Substance Characteristic Assessment

## Additional Information for Substance Characteristic Assessment

Table name: ESTDR

| Table field | Status | Туре   | Comment                                         |
|-------------|--------|--------|-------------------------------------------------|
| .ADMIN      |        |        | See also: Identifying Relevant Fields [Page 11] |
| RELID       | МС     | CHAR10 | Characteristic assessment                       |

#### Remarks:

If the additional information for a characteristic value is not delivered with the transfer file, the characteristic assessment is set to 0 (not assessed).

#### Additional Information for Substance Characteristic Usage

## Additional Information for Substance Characteristic Usage

#### Table name: ESTDU

| Table field | Status | Туре   | Comment                                                      |
|-------------|--------|--------|--------------------------------------------------------------|
| .ADMIN      |        |        | See also: Identifying Relevant Fields [Page 11]              |
| VACLID      | МС     | CHAR10 | Characteristic rating                                        |
| RVLID       | МС     | CHAR10 | Validity area                                                |
| EXCLFLG     | К      | CHAR 1 | Indicator specifying if a validity area is an exclusion area |
| ACTVFLG     | К      | CHAR1  | Indicator specifying if the validity area rating is active   |
| ESNTFLG     | К      | CHAR1  | Indicator specifying if change was relevant                  |

#### Remarks:

| EXCLFLG | If not delivered in the transfer file, the indicator is not set (no exclusion area).          |
|---------|-----------------------------------------------------------------------------------------------|
| ACTVFLG | If not delivered in the transfer file, the indicator is set (validity area rating is active). |
|         | If not delivered in the transfer file, the indicator is not est (shange not                   |

ESNTFLG If not delivered in the transfer file, the indicator is not set (change not relevant).

If the additional information for a characteristic value is not delivered in the transfer file, the default values set in Customizing are set for the creation of characteristic categories.

Additional Information for Substance Characteristic Sources

## Additional Information for Substance Characteristic Sources

Table name: ESTDS

| Table field | Status | Туре   | Comment                                           |
|-------------|--------|--------|---------------------------------------------------|
| .ADMIN      |        |        | See also: Identifying Relevant Fields [Page 11]   |
| SRCID       | МС     | CHAR10 | Unique ID for a source                            |
| SRCTEXT     | К      | CHAR40 | Additional notes on source (language-independent) |

#### Additional Information for Substance Characteristic Texts

## Additional Information for Substance Characteristic Texts

#### Table name: ESTDF

| Table field | Status | Туре     | Comment                                         |
|-------------|--------|----------|-------------------------------------------------|
| .ADMIN      |        |          | See also: Identifying Relevant Fields [Page 11] |
| TEXTCAT     | МС     | CHAR10   | Characteristic text category                    |
| ORD         | К      | INT4     | Sort sequence (for printouts)                   |
| LANGU       | кс     | LANG1    | Language key                                    |
| TEXT        | М      | CHAR5000 | User-defined texts                              |

#### Remarks:

LANGU If not delivered in the transfer file, key is set to 'relevant for all languages'.

Additional Information for Substance Characteristic Items

## Additional Information for Substance Characteristic Items

| Table field | Status | Туре   | Comment                                         |
|-------------|--------|--------|-------------------------------------------------|
| .ADMIN      |        |        | See also: Identifying Relevant Fields [Page 11] |
| SUBIDREF    | M/K    | CHAR12 | Unique substance ID                             |
| COMPCAT     | мс     | CHAR20 | Component category                              |
| PRECL       | К      | CHAR5  | Accuracy lower limit (<, <=, >, >=)             |
| COMPLOW     | К      | NUMC4  | Lower limit                                     |
| PRECU       | К      | CHAR5  | Accuracy upper limit (<, <=, >, >=)             |
| COMPUPP     | К      | NUMC4  | Upper limit                                     |
| COMPAVG     | К      | NUMC4  | Average proportion                              |
| COMPEXP     | M/K    | CHAR10 | Exponent for component (%, ppm)                 |

Table name:ESTVP

#### Remarks:

- SUBIDREF Transfer if the substance is created. Otherwise, SIBIDREF is ignored. The field may not be displayed if the additional information for "identifiers" is not delivered for a component.
- COMEXP May not be displayed if none of the three values for lower limit, upper limit, and average proportion has been entered.

'SUBIDREF' is the only field permitted for the substance characteristic item for a substance listing.

#### **Transport Approval**

## **Transport Approval**

#### Table EST07

| Table field | Status | Туре   | Comment                                         |
|-------------|--------|--------|-------------------------------------------------|
| .ADMIN      |        |        | See also: Identifying Relevant Fields [Page 11] |
| DPOT        | MC     | CHAR10 | Risk potential                                  |
| MOS         | MC     | NUMC3  | Dangerous goods transport category              |
| ADMOS       | MC     | CHAR1  | Transport approved                              |

Packaging Code Approval

## Packaging Code Approval

#### Table EST0B

| Table field | Status | Туре |    | Comment                                                     |
|-------------|--------|------|----|-------------------------------------------------------------|
| .ADMIN      |        |      |    | See also: Identifying Relevant Fields [Page 11]             |
| DPOT        | МС     | CHAR | 10 | Risk potential                                              |
| PACOD       | МС     | CHAR | 5  | Packaging code                                              |
| PERIP       | кс     | CHAR | 1  | Permissibility of inner packaging                           |
| IPMQU       | к      | QUAN | 8  | Inner packaging: max. quantity / volume                     |
| UIPMQ       | к      | UNIT | 3  | Unit of measure for inner packaging: max. quantity / volume |
| PEROP       | кс     | CHAR | 1  | Approval of outer package                                   |
| OPMQU       | к      | QUAN | 8  | Outer package: max. quantity / volume                       |
| UOPMQ       | к      | UNIT | 3  | Unit for maximum quantity / volume of outer package         |
| TOGWE       | к      | QUAN | 8  | Packaging gross weight                                      |
| UTOGW       | к      | UNIT | 3  | Unit for packaging gross weight                             |
| PERSP       | кс     | CHAR | 1  | Permissibility of single packaging                          |
| SPAQU       | к      | QUAN | 8  | Single packaging: max. quantity / volume                    |
| USPAQ       | к      | UNIT | 3  | Unit for single packaging: max. quantity / volume           |
| EERIP       | KC     | CHAR | 1  | Permissibility of inner packaging (for limited quantities)  |
| EIPA        | к      | QUAN | 8  | Maximum inner packaging - limited quantity (qty/volume)     |
| UEIPA       | к      | UNIT | 3  | Unit of measurement (limited quantity max. inner packaging) |
| EEROP       | кс     | CHAR | 1  | For limited quantities: max. outer package (limited qty)    |
| EOPA        | К      | QUAN | 8  | Maximum outer package limited quantity (quantity/volume)    |
| UEOPA       | к      | UNIT | 3  | Unit of measurement (Itd. quantity max. outer package)      |
| EGWE        | к      | QUAN | 8  | Packaging gross weight limited quantity (mass)              |
| UEGWE       | к      | UNIT | 3  | Unit of measurement (Itd. quantity packaging gross weight)  |
| EERSP       | кс     | CHAR | 1  | Permissibility of single packaging (limited quantities)     |
| ESPA        | к      | QUAN | 8  | Max. single packaging limited quantity (quantity/volume)    |
| UESPA       | к      | UNIT | 3  | Unit of measurement (Itd. quantity max. single packaging)   |
| IPALL       | кс     | CHAR | 1  | Indicator pallet / skeleton container                       |
| AGAUN       | KC     | CHAR | 1  | Agreement of authorities required                           |

#### **Risk Classification**

## **Risk Classification**

#### Table EST0D

| Table field | Status | Туре |    | Comment                                           |
|-------------|--------|------|----|---------------------------------------------------|
| .ADMIN      |        |      |    | See also: Identifying Relevant Fields [Page 11]_  |
| DPOT        | МС     | CHAR | 10 | Risk potential                                    |
| HNU         | кс     | CHAR | 4  | Hazard identification number                      |
| RELQ        | к      | QUAN | 8  | Quantity limit (ma. 10011)                        |
| RELU        | к      | UNIT | 3  | Unit of measure quantity unit (ma. 10011)         |
| MULRQ       | к      | NUMC | 4  | Multiplicaton factor quantity limit (ma. 10011)   |
| PIN         | к      | CHAR | 25 | Packing Instruction Number                        |
| PINLQ       | к      | CHAR | 25 | Packing Instruction Number for Limited Quantities |
| DGTA        | KC     | CHAR | 1  | Transport permitted                               |
| SPPRO       | к      | CHAR | 5  | Special provision                                 |
| PAI         | к      | QUAN | 8  | Quantity a-marginals inner packaging              |
| PAIU        | к      | UNIT | 3  | Unit of measurement (a-marginal)                  |
| PAO         | К      | QUAN | 8  | Quantity a-marginal outer package                 |
| PAOU        | к      | UNIT | 3  | Unit of measurement (a-marginal)                  |
| PASI        | к      | QUAN | 8  | A-ma. single packaging (quantity/volume)          |
| UPASI       | К      | UNIT | 3  | Unit of measurement (a-marginal)                  |
| PAGW        | к      | QUAN | 8  | A-ma. gross weight (quantity)                     |
| UPAGW       | к      | UNIT | 3  | Unit of measurement (a-marginal)                  |

**Transport Classification** 

## **Transport Classification**

Table EST0F

| Table field | Status | Туре |    | Comment                                         |
|-------------|--------|------|----|-------------------------------------------------|
| .ADMIN      |        |      |    | See also: Identifying Relevant Fields [Page 11] |
| SUBIDREF    | M/K    | CHAR | 12 | Unique substance ID                             |
| LWDG        | MC     | CHAR | 12 | Dangerous goods regulation                      |
| DPOT        | кс     | CHAR | 10 | Risk potential                                  |
| wos         | кс     | CHAR | 2  | Processing status of DG basic data              |

#### **Table Assignment: Properties Tree**

## Table Assignment: Properties Tree

Assign your data in the following order:

| Properties tree                                     | Table names |
|-----------------------------------------------------|-------------|
| 1. Properties Tree [Page 37]                        | TCG51       |
|                                                     | TCG52       |
|                                                     | TCG53       |
| 2. <u>Substance Characteristic Values [Page 38]</u> | TCG11       |
|                                                     | TCG12       |
| 3. <u>Class [Page 39]</u>                           | CLCLASSES   |
|                                                     | CLA_DESCR   |
|                                                     | CLA_CH_ATR  |
|                                                     | CLA_LNGTXT  |
| 4. Characteristics [Page 40]                        | CABN        |
|                                                     | CABNT       |
|                                                     | CAWN        |
|                                                     | CAWNT       |
| 5. Phrase Sets [Page 41]                            | ESTPS       |
|                                                     | ESTPT       |
|                                                     | TCG66       |
|                                                     |             |

### **Properties Tree**

# **Properties Tree**

Table name: TCG51

| Field | Status | Туре    | Comment             |
|-------|--------|---------|---------------------|
| MENID | М      | CHAR 10 | Properties tree key |

### Table name: TCG52

| Field  | Status | Туре    | Comment                            |
|--------|--------|---------|------------------------------------|
| LANGU  | М      | LANG 1  | Language key                       |
| MENNAM | М      | CHAR 40 | Description of the properties tree |

### Table name: TCG53

| Field  | Status | Туре    | Comment                                 |
|--------|--------|---------|-----------------------------------------|
| ID     | М      | NUMC 6  | Node ID in the tree                     |
| ESTCAT | М      | CHAR 30 | Substance characteristic category - key |
| PARENT | М      | NUMC 6  | ID parent node                          |
| COMPR  | К      | CHAR 1  | Indicator: compress nodes               |

**Substance Characteristic Values** 

## **Substance Characteristic Values**

## Table name: TCG11

| Field   | Status | Туре    | Comment                                                          |
|---------|--------|---------|------------------------------------------------------------------|
| ESTCAT  | М      | CHAR 30 | Substance characteristic category                                |
| ESTTYPE | К      | CHAR 10 | Substance characteristic type                                    |
| REM     | К      | CHAR 60 | Remark/comment                                                   |
| CLVANAM | М      | CHAR 18 | Class name for characteristic value                              |
| CLVPNAM | К      | CHAR 18 | Class name for composition                                       |
| ECCOFLG | к      | CHAR 1  | Indicator: set copied substance characteristic values to active  |
| ECINFLG | к      | CHAR 1  | Indicator: set new substance characteristic values to active     |
| ECUPFLG | К      | CHAR 1  | Indicator: set changed substance characteristic values to active |
| USEPROF | К      | CHAR 10 | Default usage profile<br>(contains validity area + rating)       |
| IDLID   | К      | CHAR 10 | Identification display                                           |

Table name: TCG12

| Field  | Status | Туре    | Comment                                     |
|--------|--------|---------|---------------------------------------------|
| LANGU  | М      | LANG 1  | Language key                                |
| ESTNAM | М      | CHAR 40 | Label for substance characteristic category |

Class

## Class

### Table name: KLAH (structure name CLCLASSES)

| Field      | Status | Туре    | Comment    |
|------------|--------|---------|------------|
| CLASS      | М      | CHAR 18 | Class name |
| CLASS_TYPE | М      | CHAR 3  | Class type |

## Table name: SWOR (structure name CLA\_DESCR)

| Field     | Status | Туре    | Comment                                 |
|-----------|--------|---------|-----------------------------------------|
| LANGUAGE  | М      | LANG 1  | Language key                            |
| CATCHWORD | М      | CHAR 40 | Catchword,<br>1.<br>Catchword=lab<br>el |

### Table name: KSML (structure name CLA\_CH\_ATR)

| Field   | Status | Туре    | Comment                  |
|---------|--------|---------|--------------------------|
| CHARACT | М      | CHAR 30 | Allocated characteristic |

### Table name: KLAT (structure name CLA\_LNGTXT)

| ,         |        |         |                                                                                                |  |
|-----------|--------|---------|------------------------------------------------------------------------------------------------|--|
| Field     | Status | Туре    | Comment                                                                                        |  |
| LANGUAGE  | М      | LANG 1  | Language key                                                                                   |  |
| TXT_ART   | М      | CHAR 1  | Text ID / text category                                                                        |  |
|           |        |         | 0=long text<br>1=standard description<br>2=standard title<br>The long text is used as F1 help. |  |
| TXT_DESCR | к      | CHAR 40 | Short description of the long text                                                             |  |
| TXT_FORM  | К      | CHAR 2  | Control column / tag column                                                                    |  |
| TXT_LINE  | М      | CHAR 72 | Text line                                                                                      |  |

#### Characteristics

## **Characteristics**

### Table name: CABN

| Field | Status | Туре    | Comment                                                           |  |
|-------|--------|---------|-------------------------------------------------------------------|--|
| ATNAM | М      | CHAR 30 | Characteristic name                                               |  |
| ATFOR | М      | CHAR 4  | Characteristic data type                                          |  |
| ANZST | М      | INT2 5  | Number of characters for characteristic values                    |  |
| ANZDZ | К      | INT2 5  | Number of decimal places: Def.=0                                  |  |
| MSEHI | К      | UNIT 3  | Unit of measure                                                   |  |
| ATINT | к      | CHAR 1  | Indicator that specifies if interval values are permitted; def.=N |  |
| ATVOR | к      | CHAR 1  | Indicator that specifies if negative values are permitted; def.=N |  |
| ATEIN | К      | CHAR 1  | S=single-value; M=multi-value; def.=S                             |  |
| ATINP | К      | CHAR 1  | Indicator: characteristic is ready for input                      |  |
| ATPRT | К      | CHAR 10 | Check table                                                       |  |
| ATPRF | К      | CHAR 30 | Function module for value check                                   |  |
| ATDEX | К      | NUMC1   | Display format for exponents                                      |  |

### Table name: CABNT

| Field | Status | Туре    | Comment                    |
|-------|--------|---------|----------------------------|
| SPRAS | М      | LANG 1  | Language key               |
| ATBEZ | М      | CHAR 30 | Characteristic description |
| ATUE1 | К      | CHAR 30 | First heading on screens   |

### Table name: CAWN

| Field | Status | Туре    | Comment               |
|-------|--------|---------|-----------------------|
| ATWRT | М      | CHAR 30 | Characteristic values |

### Table name: CAWNT

| Field | Status | Туре    | Comment                                 |
|-------|--------|---------|-----------------------------------------|
| SPRAS | М      | LANG    | Language key                            |
| ATWTB | М      | CHAR 30 | Description of the characteristic value |

#### **Phrase Sets**

## **Phrase Sets**

### Table name: ESTPS

| Field  | Status | Туре    | Comment    |
|--------|--------|---------|------------|
| PHRSEL | М      | CHAR 30 | Phrase set |
| REM    | К      | CHAR 60 | Remark     |

### Table name: ESTPT

| Field    | Status | Туре    | Comment                |
|----------|--------|---------|------------------------|
| LANGU    | Μ      | LANG 1  | Language key           |
| PHRASNAM | Μ      | CHAR 40 | Phrase set description |

### Table name: TCG66

| Field  | Status | Туре    | Comment                           |
|--------|--------|---------|-----------------------------------|
| ESTCAT | М      | CHAR 30 | Substance characteristic category |
| ATNAM  | М      | CHAR 30 | Characteristic name               |

### Table Assignment: Report Template

# **Table Assignment: Report Template**

Assign your data in the following order:

| Re | port template                    | Table name |
|----|----------------------------------|------------|
| 1. | Report Template Header [Page 43] | DRAW       |
| 2. | Labels [Page 44]                 | DRAT       |
| 3. | Report Symbols [Page 45]         | TCGA6      |
|    |                                  | TCGA7      |

### **Report Template Header**

# **Report Template Header**

Table name: DRAW

| Field | Status | Туре    | Comment           |
|-------|--------|---------|-------------------|
| DOKAR | М      | CHAR 3  | Document category |
| DOKNR | М      | CHAR 25 | Document number   |
| DOKVR | М      | CHAR 2  | Document version  |

Labels

## Labels

Table name: DRAT

| Field | Status | Туре    | Comment                              |
|-------|--------|---------|--------------------------------------|
| LANGU | М      | LANG 1  | Language key                         |
| DKTXT | К      | CHAR 40 | Description of document (short text) |

### **Report Symbols**

# **Report Symbols**

## Table name: TCGA6

| Field     | Status | Туре    | Comment                      |
|-----------|--------|---------|------------------------------|
| LSYTYPE   | М      | CHAR 2  | Substance report symbol type |
| LSYID     | М      | CHAR 10 | Substance report symbol      |
| CLASS     | К      | CHAR 18 | Class number                 |
| ATNAM     | К      | CHAR 30 | Characteristic name          |
| TABNAME   | К      | CHAR 10 | Table name                   |
| FIELDNAME | К      | CHAR 10 | Name of table field          |

### Table name: TCGA7

| Field  | Status | Туре    | Comment                                 |
|--------|--------|---------|-----------------------------------------|
| LANGU  | М      | LANG 1  | Language key                            |
| LSYNAM | М      | CHAR 40 | Description for substance report symbol |

#### SAP AG

Specifying the Sequence of the External Data Structure

## Specifying the Sequence of the External Data Structure

1. You enter the administrative section at the start of the external file.

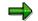

In a substance file, you enter the phrase library after the administrative section.

- 2. You obtain the sequence of the following table values from the following graphics:
  - <u>Structure of External File: Phrase Data [Page 47]</u>
  - <u>Structure of External File: Source [Page 48]</u>
  - <u>Structure of External File: Substances [Page 49]</u>
  - <u>Structure of External File: Properties Tree [Page 51]</u>
  - <u>Structure of External File: Report Templates [Page 52]</u>

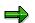

- In the graphics, please note the status of the  $\Box$  fields
  - Status M = Table **must** be entered in file.
  - Status K = Table **can** be entered in file.
- In addition, please note the number of maximum repetitions (1 or n)

### See also:

Example: Transfer File for Phrases [Page 57]

Example: Transfer File for Sources [Page 60]

Example: Transfer File for Substances [Page 62]

Example: Transfer File for a Properties Tree [Page 66]

Example: Transfer File for a Report Template [Page 74]

#### Structure of External File: Phrase Data

## **Structure of External File: Phrase Data**

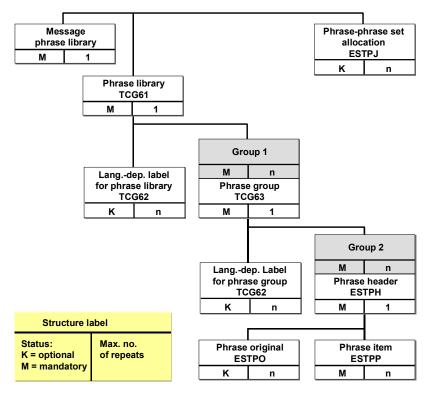

#### Structure of External File: Source

## **Structure of External File: Source**

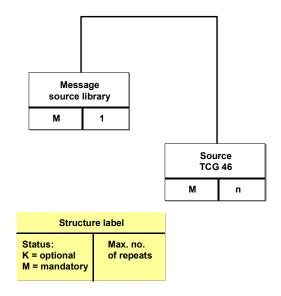

#### Structure of External File: Substances

## **Structure of External File: Substances**

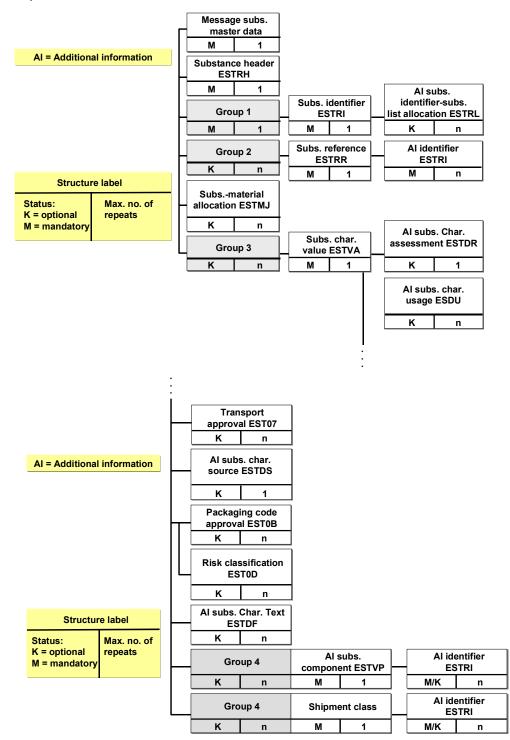

Structure of External File: Substances

Structure of External File: Properties Tree

## **Structure of External File: Properties Tree**

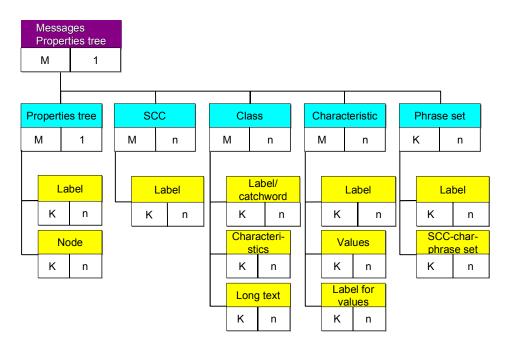

#### **Structure of External File: Report Templates**

## **Structure of External File: Report Templates**

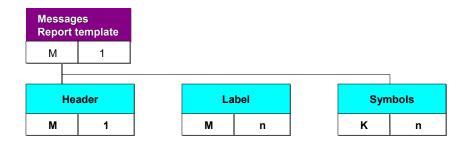

#### **Abbreviations and Syntax Rules**

# **Abbreviations and Syntax Rules**

You can use the following abbreviations when programming:

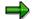

One character corresponds to one column,  $+ \ensuremath{\mathbb{BC}}$  corresponds to three columns, for example

Blank columns are filled with blanks (+BC must be followed by three blanks, for example, and then further data is entered from column 7 onwards).

| Description of line                              | Column 1-max | . 5 From column 7 onwards                                               |
|--------------------------------------------------|--------------|-------------------------------------------------------------------------|
| Comment                                          | +C           | Up to end of line (column 80)                                           |
| Font (ISO-LATIN 1)                               | +SC          | ISO-LATIN 1 (max. 30 characters)                                        |
| Identifiers                                      | +ID          | Database name, max. 30 characters, IUCLID for example                   |
| Version                                          | +V           | Max. 30 characters, 2.22, for example                                   |
| Export date                                      | +D           | YYYYMMDD, 19970128, for example                                         |
| Key date for export                              | +VD          | YYYYMMDD, 19970128, for example                                         |
| Set languages for export                         | +SL          | E, for example                                                          |
| Begin data owner                                 | +BA          |                                                                         |
| Identifiers                                      | +ID          | ID1, for example                                                        |
| Company name                                     | +NAME        | BASF, for example                                                       |
| City (headquarters)                              | +CITY        | Ludwigshafen, for example                                               |
| Country                                          | +CNTY        | GB, for example                                                         |
| End data owner                                   | +EA          |                                                                         |
| Begin phrase library                             | +BC          | Library type: max. 30 characters                                        |
| End phrase library                               | +EC          |                                                                         |
| Begin substance                                  | +BS          | Official substance name: up to end of line (column 80)                  |
| End substance                                    | +ES          |                                                                         |
| Begin R/3 table or begin characteristic category | +BV          | \$Table name or name of<br>characteristic value (max. 30<br>characters) |
| End R/3 table or end characteristic category     | +EV          |                                                                         |

#### Abbreviations and Syntax Rules

| Begin additional R/3 table | +BAI | \$Table name or type of additional information (max. 30 characters) |
|----------------------------|------|---------------------------------------------------------------------|
| End additional R/3 table   | +EAI |                                                                     |
|                            |      |                                                                     |
| End of File                | +EOF |                                                                     |

 $\Rightarrow$ 

For characteristic categories, the field names are composed of *\$table name-field name*. Example: *\$ESTVA-UPDDAT* 

The arrangement of characteristic names and data entries for a substance characteristic line are displayed in diagram: <u>Syntax for a Characteristic Line [Page 55]</u>

#### See also:

Example: Transfer File for Phrases [Page 57]

Example: Transfer File for Sources [Page 60]

Example: Transfer File for Substances [Page 62]

Example: Transfer File for a Properties Tree [Page 66]

Example: Transfer File for a Report Template [Page 74]

Syntax for a Characteristic Line

## Syntax for a Characteristic Line

The following syntax diagram displays the arrangement of characteristics and data entries in a substance characteristic line.

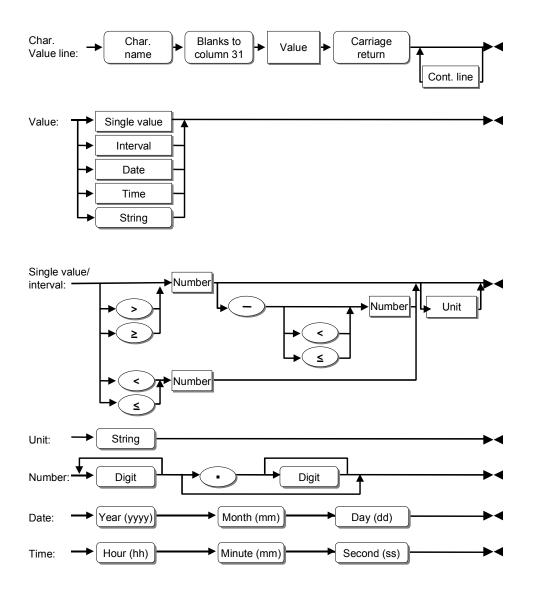

#### See also:

Abbreviations and Syntax Rules [Page 53]

#### **Structure of Programming Lines**

## **Structure of Programming Lines**

You must construct the individual programming lines as follows:

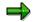

One character corresponds to one column,  $+ \ensuremath{\mathtt{BC}}$  corresponds to three columns, for example

Blank columns are filled with blanks (+BC must be followed by three blanks, for example, and then further data is entered from column 7 onwards).

#### 1. Structure of lines that begin with an identification code:

| Column 1-5  | Control identification, "+BV", for example                          |
|-------------|---------------------------------------------------------------------|
| Column 6    | Blank                                                               |
| Column 7-80 | Table, "\$ESTPH", for example, or name of a characteristic category |

#### 2. Structure of lines that begin with a field name or characteristic:

| Column 1-30  | Field name, "TEXT", for example, characteristic name     |
|--------------|----------------------------------------------------------|
| Column 31    | Blank                                                    |
| Column 32-80 | Data (value for a characteristic), "First aid notes for" |

#### 3. Structure of continuation lines

| Column 1-2  | +*                                                                 |
|-------------|--------------------------------------------------------------------|
| Column 3-6  | Blanks                                                             |
| Column 7-80 | continuations of data,"care of burns and general skin irritations" |
| Column 1-2  | +*                                                                 |
| Column 3-6  | Blanks                                                             |
| Column 7-80 | continuation of data,"of first degree."                            |

Continued lines are joined together without separators. If a blank space appears, this will appear as the first character in the continued line (column 7).

Structure of a continued line with a line break at the end of the line

Column 1-3 +\*\*

Column 4-6 Blanks

Column 7-80 Continuation of data,..."injuries", for example, + *line break* 

#### See also:

Example: Transfer File for Phrases [Page 57]

Example: Transfer File for Sources [Page 60]

Example: Transfer File for Substances [Page 62]

Example: Transfer File for a Properties Tree [Page 66]

Example: Transfer File for a Report Template [Page 74]

### Example: Transfer File for Phrases

## **Example: Transfer File for Phrases**

The following example shows a transfer file (.DAT) for phrases.

| Notes                          | Column 1-<br>5  | Column 7-80                                 |                       |
|--------------------------------|-----------------|---------------------------------------------|-----------------------|
| or for table fields + data     | Column 1-<br>30 | Column 32-80                                |                       |
| Comment up to line end         | +C              | Administrative section                      |                       |
| Character set                  | +SC             | ISO-LATIN 1                                 |                       |
| Identification (database name) | +ID             | IUCLID                                      |                       |
| Version                        | +V              | 2.20                                        |                       |
| Date                           | +D              | 19960122                                    |                       |
| Comment                        | +C              | Phrases                                     |                       |
| Begin phrase library           | +BC             | Phrases                                     |                       |
| Comment                        | +C              | Phrase library                              |                       |
| Begin R/3 table                | +BV             | \$TCG61                                     |                       |
| Table field                    | CAPTIN          |                                             | IUCL                  |
| Table field                    | CATDIST         |                                             | Company name          |
| Table field                    | CATDATE         |                                             | 19960101              |
| Table field                    | CATVERS         |                                             | 2.21                  |
| End R/3 table                  | +EV             |                                             |                       |
| Comment                        | +C              | Language-dependent label for phrase library |                       |
| Begin R/3 table                | +BV             | \$TCG62                                     |                       |
| Table field                    | LANGU           |                                             | D                     |
| Table field                    | CATNAM          |                                             | IUCLID Phrasenkatalog |
| End R/3 table                  | +EV             |                                             |                       |
| Begin R/3 table                | +BV             | \$TCG62                                     |                       |
| Table field                    | LANGU           |                                             | E                     |
| Table field                    | CATNAM          |                                             | IUCLID phrase library |
| End R/3 table                  | +EV             |                                             |                       |
| Comment                        | +C              | Phrase group                                |                       |
| Begin R/3 table                | +BV             | \$TCG63                                     |                       |
| Table field                    | PHRGRP          |                                             | A                     |
| End R/3 table                  | +EV             |                                             |                       |
| Comment                        | +C              | Language-dependent label for phrase group   |                       |
| Begin R/3 table                | +BV             | \$TCG64                                     |                       |
| Table field                    | LANGU           |                                             | D                     |

### Example: Transfer File for Phrases

| Table field             |             | l                              | Allgemeine Daten       |
|-------------------------|-------------|--------------------------------|------------------------|
|                         | PHRGNA      |                                | Aigemeine Daten        |
|                         | М           |                                |                        |
| End R/3 table           | +EV         |                                |                        |
| Begin R/3 table         | +BV         | \$TCG64                        |                        |
| Table field             | LANGU       |                                | E                      |
| Table field             |             |                                | General Information    |
|                         | PHRGNA<br>M |                                |                        |
| End R/3 table           | +EV         |                                |                        |
| Begin R/3 table         | +EV<br>+BV  | \$ESTPH                        |                        |
| (header)                | 100         | φESTFΠ                         |                        |
| Table field             | PHRID       |                                | A01-01                 |
| (identification)        |             |                                |                        |
| End R/3 table           | +EV         |                                |                        |
| Begin R/3 table         | +BV         | \$ESTPP                        |                        |
| Table field             | LANGDU      |                                | D                      |
| Table field             | PHRTEXT     |                                | wie in 1.1 beschrieben |
| End R/3 table           | +EV         |                                |                        |
| Begin R/3 table         | +BV         | \$ESTPP                        |                        |
| Table field             | LANGDU      |                                | E                      |
| Table field             | PHRTEXT     |                                | as described in 1.1    |
| End R/3 table           | +EV         |                                |                        |
|                         |             |                                |                        |
| etc.                    |             |                                |                        |
| Begin R/3 table         | +BV         | \$ESTPH                        |                        |
| (header)<br>Table field | PHRID       |                                | A16-02                 |
| (identification)        | PHRID       |                                | A 10-02                |
| End R/3 table           | +EV         |                                |                        |
| Begin R/3 table         | +BV         | \$ESTPP                        |                        |
| Table field             | LANGDU      |                                | D                      |
| Table field             | PHRCODE     |                                | mg/mg                  |
| Table field             | PHRTEXT     |                                | mg/mg                  |
| End R/3 table           | +EV         |                                |                        |
| Begin R/3 table         | +BV         | \$ESTPP                        |                        |
| Table field             | LANGDU      |                                | E                      |
| Table field             | PHRCODE     |                                | mg/mg                  |
| Table field             | PHRTEXT     |                                | mg/mg                  |
| End R/3 table           | +EV         |                                |                        |
| End phrase library      | +EC         |                                |                        |
| Comment                 | +C          | Phrase - phrase set allocation |                        |
| Begin R/3 table         | +BV         | \$ESTPJ                        |                        |

Example: Transfer File for Phrases

| Table field     | PHRSEL |         | A01    |
|-----------------|--------|---------|--------|
| Table field     | PHRID  |         | A01-01 |
| End R/3 table   | +EV    |         |        |
|                 |        |         |        |
| Begin R/3 table | +BV    | \$ESTPJ |        |
| Table field     | PHRSEL |         | A01    |
| Table field     | PHRID  |         | A01-03 |
| End R/3 table   | +EV    |         |        |
|                 |        |         |        |
| etc.            |        |         |        |
| Begin R/3 table | +BV    | \$ESTPJ |        |
| Table field     | PHRSEL |         | A16    |
| Table field     | PHRID  |         | A16-02 |
| End R/3 table   | +EV    |         |        |
| End of File     | +EOF   |         |        |

### See also:

Specifying the Sequence of the External Data Structure [Page 46]

Abbreviations and Syntax Rules [Page 53]

Structure of Programming Lines [Page 56]

## **Example: Transfer File for Sources**

The following example shows a transfer file (.DAT) for sources.

| Notes                          | Column 1-5      | Column 7-80            |                                                 |
|--------------------------------|-----------------|------------------------|-------------------------------------------------|
| or for table fields            | Column 1-<br>30 | Column 32-80           |                                                 |
| Comment up to line end         | +C              | Administrative section |                                                 |
| Character set                  | +SC             | ISO-LATIN 1            |                                                 |
| Identification (database name) | +ID             | IUCLID                 |                                                 |
| Version                        | +V              | 2.20                   |                                                 |
| Date                           | +D              | 19960110               |                                                 |
| Comment                        | +C              | Quellen                |                                                 |
| Begin references               | +BC             | References             |                                                 |
| Begin R/3 table                | +BV             | \$TCG46                |                                                 |
| Table field                    | SRCID           |                        | 481113                                          |
| Table field                    | SRCNAM          |                        | IUCLID references                               |
| Table field                    | SRCAUTH         |                        | IUCLID                                          |
| Table field                    | REM             |                        | Company (1993): calculation of<br>department U. |
| End R/3 table                  | +EV             |                        |                                                 |
| Begin R/3 table                | +BV             | \$TCG46                |                                                 |
| Table field                    | SRCID           |                        | 4831114                                         |
| Table field                    | SRCNAM          |                        | IUCLID references                               |
| Table field                    | SRCAUTH         |                        | IUCLID                                          |
| Table field                    | REM             |                        | Abc et.al.(1971): J. of Pharm. 11<br>(1)        |
| End R/3 table                  | +EV             |                        |                                                 |
| Begin R/3 table                | +BV             | \$TCG46                |                                                 |
| Table field                    | SRCID           |                        | 4831115                                         |
| Table field                    | SRCNAM          |                        | IUCLID references                               |
| Table field                    | SRCAUTH         |                        | IUCLID                                          |
| Table field                    | REM             |                        | Abc et.al.(1971): J. of Pharm. 11<br>(2)        |
| Table field                    | SRCCAT          |                        | BOOK                                            |
| Table field                    | SRCYEAR         |                        | 1995                                            |
| Table field                    | SRCORDN         |                        | IBDN-34324-434                                  |
| End R/3 table                  | +EV             |                        |                                                 |
| End references                 | +EC             |                        |                                                 |
| End of File                    | +EOF            |                        |                                                 |

### See also:

Specifying the Sequence of the External Data Structure [Page 46] Abbreviations and Syntax Rules [Page 53] Structure of Programming Lines [Page 56]

## **Example: Transfer File for Substances**

The following example shows a transfer file (.DAT) for substances.

| Notes                                          | Column 1-6  | Column 7-30                      |                 |
|------------------------------------------------|-------------|----------------------------------|-----------------|
| or for table<br>fields and<br>characteristics: | Column 1-30 |                                  | Column<br>32-80 |
| Comment                                        | +C          | Administrative section           |                 |
| Character set                                  | +SC         | ISO-LATIN 1                      |                 |
| Identification<br>(database name)              | +ID         | IUCLID                           |                 |
| Format version                                 | +V          | 2.21                             |                 |
| Export date                                    | +D          | 19960304                         |                 |
| Key date for export                            | +VD         | 19960304                         |                 |
| Set languages for export                       | +SL         | D                                |                 |
| Comment                                        | +C          | Identification for data owner    |                 |
| Begin data owner                               | +BA         |                                  |                 |
| Identification                                 | +ID         | ID1                              |                 |
| Data owner name                                | +NAME       | BASF                             |                 |
| City<br>(headquarters)                         | +CITY       | Ludwigshafen                     |                 |
| Country                                        | +CNTY       | DE                               |                 |
| End data owner                                 | +EA         |                                  |                 |
| Begin data owner                               | +BA         |                                  |                 |
| Identification                                 | +ID         | ID2                              |                 |
| Data owner name                                | +NAME       | HOECHST                          |                 |
| City<br>(headquarters)                         | +CITY       | Frankfurt                        |                 |
| Country                                        | +CNTY       | DE                               |                 |
| End data owner                                 | +EA         |                                  |                 |
| Comment                                        | +C          | Identification<br>phrase library |                 |
| Begin phrase<br>library                        | +BC         | Phrases                          |                 |
| Identification                                 | +ID         | IUCL                             |                 |
| Version                                        | +V          | 2.21                             |                 |
| Date                                           | +D          | 19960101                         |                 |

| End phrase library            | +EC                       |                  |          |          |
|-------------------------------|---------------------------|------------------|----------|----------|
| Comment                       | +C                        | Substance Data   |          |          |
| Begin substance               | +BS                       | 2-nitroanisole   |          |          |
| Begin R/3 table               | +BV                       | \$ESTRH          |          |          |
| Table field                   | SUBID                     |                  |          | IU-91236 |
| Table field                   | SUBCAT                    |                  |          | REAL_SUB |
| Table field                   | OWNID                     |                  |          | ID1      |
| End R/3 table                 | +EV                       |                  |          |          |
| Begin R/3 table               | +BV                       | \$ESTRI          |          |          |
| Table field                   | IDTYPE                    |                  |          | NUM      |
| Table field                   | IDCAT                     |                  |          | CAS      |
| Table field                   | IDENT                     |                  |          | 91-23-6  |
| Table field                   | OWNID                     |                  |          | ID1      |
| Begin<br>additional R/3 table | +BAI                      | \$ESTRL          |          |          |
| Table field                   | SLSTID                    |                  |          | EINECS   |
| Table field                   | OWNID                     |                  |          | ID1      |
| End additional<br>R/3 table   | +EAI                      |                  |          |          |
| End R/3 table                 | +EV                       |                  |          |          |
| Begin R/3 table               | +BV                       | \$ESTRI          |          |          |
| Table field                   | IDTYPE                    | φεστικί          |          | NAM      |
| Table field                   | IDCAT                     |                  |          | IUPAC    |
| Table field                   | IDENT                     |                  |          | anisole  |
| Table field                   | LANGU                     |                  |          | E        |
| Table field                   | OWNID                     |                  |          | ID1      |
| Begin                         | +BAI                      | \$ESTRL          |          |          |
| additional R/3 table          |                           | φ <b>L</b> OTTRE |          |          |
| Table field                   | SLSTID                    |                  |          | EINECS   |
| Table field                   | OWNID                     |                  |          | ID1      |
| End additional<br>R/3 table   | +EAI                      |                  |          |          |
| End R/3 table                 | +EV                       |                  |          |          |
| Begin<br>characteristic       | +BV                       | SAP_EHS_1018_0   |          |          |
| category                      |                           | 03               |          |          |
| Table field                   | \$ESTVA-UPDDAT            | ,<br>,           | 19930225 |          |
| Table field                   | \$ESTVA-UPDNAM            |                  | MAIER    |          |
| Table field                   | \$ESTVA-OWNID             |                  | ID1      |          |
| Characteristic                | SAP_EHS_1018_003<br>_PREC |                  | F30-04   |          |

| Characteristic                 | SAP_EHS_1018_003                 |                | F26-17   |                   |
|--------------------------------|----------------------------------|----------------|----------|-------------------|
| Characteristic                 | _METHOD<br>SAP_EHS_1018_003      |                | F25-01   |                   |
| ata                            | _GLP                             |                |          |                   |
| etc.<br>Characteristic         |                                  |                | 10 mg/l  |                   |
|                                | SAP_EHS_1018_003<br>_VALUE_S1    |                |          |                   |
| Begin<br>additional R/3 table  | <br>+BAI                         | \$ESTDF        | I        |                   |
| Table field                    | OWNID                            |                |          | ID1               |
| Table field                    | LANGU                            |                |          | D                 |
| Table field                    | UPDNAM                           |                |          | EUCLID            |
| Table field                    | TEXTCAT                          |                |          | RM                |
| Table field                    | TEXT                             |                |          | Text              |
|                                |                                  |                |          | parameter:<br>AUZ |
| End additional<br>R/3 table    | +EAI                             |                |          | AUZ               |
| Begin<br>additional R/3 table  | +BAI                             | \$ESRDF        |          |                   |
| Table field                    | OWNID                            |                |          | ID1               |
| Table field                    | LANGU                            |                |          | D                 |
| Table field                    | UPDNAM                           |                |          | EUCLID            |
| Table field                    | TEXTCAT                          |                |          | RE                |
| Table field                    | TEXT                             |                |          | Text              |
|                                |                                  |                |          | parameter:<br>AFZ |
| End additional                 | +EAI                             |                |          |                   |
| R/3 table                      |                                  |                |          |                   |
| End characteristic<br>category | +EV                              |                |          |                   |
| Begin                          | +BV                              |                |          |                   |
| characteristic                 |                                  | SAP_EHS_1013_0 |          |                   |
| category                       |                                  | 03             | 10001100 | I                 |
| Table field<br>Table field     | \$ESTVA-UPDDAT<br>\$ESTVA-UPDNAM |                | 19921130 |                   |
|                                | φESTVA-OFDINAIVI                 |                | HOFMAN   |                   |
|                                |                                  |                | N        |                   |
| Table field                    | \$ESTVA-OWNID                    |                | ID1      |                   |
| Table field                    | \$ESTVA-COMPREL                  |                | w/w      |                   |
| Begin<br>additional R/3 table  | +BAI                             | \$ESTDF        |          |                   |
| Table field                    | OWNID                            |                |          | ID1               |

| Line<br>continuation+*Information°Line<br>continuation+**Fine Chemicals°End additional<br>R/3 table+EAIFine ChemicalsIU-135134Begin<br>additional R/3 table+BV\$ESTVPIU-135134Table fieldSUBIDREFIU-135134IMPURITYTable fieldCOMPACT==Table fieldPRECL==Table fieldPRECU==Table fieldCOMPLOW1=Table fieldPRECU=Table fieldCOMPEXP%=End additional<br>R/3 table+EAI\$ESTRINUMTable fieldIDCATCAS135-13-4Table fieldIDCAT135-13-4DTable fieldIDENT135-13-4DTable fieldIDENT135-13-4DTable fieldIDENT1101ID1Table fieldCOWNIDID1ID1End additional<br>R/3 table+EAIFEAIID1R/3 tableEnd characteristic<br>category+EVEnd characteristic<br>categoryFESEnd of file+EOFFESII                                                                                       | Table field<br>Table field<br>Table field<br>Table field | LANGU<br>UPDNAM<br>TEXTCAT<br>TEXT |                | D<br>EUCLID<br>RU<br>Firma;<br>Product |
|----------------------------------------------------------------------------------------------------|----------------------------------------------------------|------------------------------------|----------------|----------------------------------------|
| continuation+EAIEnd additional<br>R/3 table+EAIBegin<br>additional R/3 table+BVTable fieldSUBIDREFTable fieldCOMPACTTable fieldPRECLTable fieldCOMPLOWTable fieldPRECUTable fieldCOMPEXPEnd additional<br>R/3 table+EAIMathematical<br>Begin<br>additional R/3 table+BAISestrilSestrilTable fieldIDTYPETable fieldIDCATTable fieldIDCATTable fieldIDENTTable fieldOWNIDEnd additional<br>Table field+EAIR/3 tableIDENTTable fieldIDCATTable fieldIDENTTable fieldIDENTTable fieldIDENTTable fieldOWNIDEnd additional<br>R/3 table+EAIFable fieldOWNIDEnd additional<br>R/3 table+EAIFable fieldFEAIFieldENTTable fieldIDENTTable fieldIDENTTable fieldIDENTTable fieldOWNIDEnd additional<br>R/3 table+EAIEnd characteristic<br>category+EVEnd substance+ES |                                                          | +*                                 | Information    | 0                                      |
| R/3 table+BV\$ESTVPadditional R/3 tableIU-135134Table fieldSUBIDREFTable fieldCOMPACTTable fieldPRECLTable fieldCOMPLOWTable fieldCOMPEXPEnd additional+EAIR/3 tableBegin<br>additional R/3 tableTable fieldIDTYPETable fieldIDTYPETable fieldIDCATTable fieldIDCATTable fieldIDENTTable fieldOWNIDEnd additional+EAIR/3 tableIDENTTable fieldIDENTTable fieldOWNIDEnd additional+EAIR/3 tableFieldTable fieldIDENTTable fieldIDENTTable fieldIDENTTable fieldFieldFind additional+EAIR/3 table+EVEnd additional+EAIFind substance+ES                                                                                                    |                                                          | +**                                | Fine Chemicals |                                        |
| additional R/3 tableIU-135134Table fieldSUBIDREFIU-135134Table fieldCOMPACT=Table fieldPRECL=Table fieldCOMPLOW1Table fieldPRECU=Table fieldCOMPEXP%End additional+EAI%Begin<br>additional R/3 table+BAI\$ESTRITable fieldIDTYPENUMTable fieldIDCATCASTable fieldIDCAT135-13-4Table fieldIDENT135-13-4Table fieldOWNIDID1End additional+EAIR/3 table+EVEnd additional+EVEnd substance+ES                                                                                                    |                                                          | +EAI                               |                |                                        |
| Table fieldCOMPACTIMPURITYTable fieldPRECL=Table fieldCOMPLOW1Table fieldPRECU=Table fieldCOMPEXP%End additional<br>R/3 table+EAI%Begin<br>additional R/3 table+BAI\$ESTRITable fieldIDTYPENUMTable fieldIDCATCASTable fieldIDENT135-13-4Table fieldIDENT135-13-4Table fieldOWNIDID1End additional<br>R/3 table+EAIR/3 table+EV+EVEnd substance+ES-                                                                                                    | Begin<br>additional R/3 table                            | +BV                                | \$ESTVP        |                                        |
| Table fieldPRECL=Table fieldCOMPLOW1Table fieldPRECU=Table fieldCOMPEXP%End additional<br>R/3 table+EAI%Begin<br>additional R/3 table+BAI\$ESTRITable fieldIDTYPENUMTable fieldIDCATCASTable fieldIDENT135-13-4Table fieldIDENTID1Table fieldOWNIDID1End additional<br>R/3 table+EAIR/3 table+EVEnd substance+ES                                                                                                    | Table field                                              | SUBIDREF                           |                | IU-135134                              |
| Table fieldCOMPLOW1Table fieldPRECU=Table fieldCOMPEXP%End additional<br>R/3 table+EAI%Begin<br>additional R/3 table+BAI\$ESTRITable fieldIDTYPENUMTable fieldIDCATCASTable fieldIDENT135-13-4Table fieldLANGUDTable fieldOWNIDID1End additional<br>R/3 table+EAIR/3 table+EAIEnd characteristic<br>category+EVEnd substance+ES                                                                                                    | Table field                                              | COMPACT                            |                | IMPURITY                               |
| Table fieldPRECU=Table fieldCOMPEXP%End additional+EAI%R/3 table+BAI\$ESTRIBegin<br>additional R/3 tableIDTYPENUMTable fieldIDTYPENUMTable fieldIDCATCASTable fieldIDENT135-13-4Table fieldLANGUDTable fieldOWNIDID1End additional+EAIR/3 table+EV+EVEnd substance+ES                                                                                                    | Table field                                              | PRECL                              |                | =                                      |
| Table field<br>End additional<br>R/3 tableCOMPEXP%Begin<br>additional R/3 table+EAI%Begin<br>additional R/3 table+BAI\$ESTRITable fieldIDTYPENUMTable fieldIDCATCASTable fieldIDENT135-13-4Table fieldOWNIDID1End additional<br>R/3 table+EAIR/3 table+EVID1End substance+ES                                                                                                    | Table field                                              | COMPLOW                            |                | 1                                      |
| End additional<br>R/3 table+EAI<br>\$ESTRIBegin<br>additional R/3 table+BAI\$ESTRITable fieldIDTYPENUMTable fieldIDCATCASTable fieldIDENT135-13-4Table fieldLANGUDTable fieldOWNIDID1End additional<br>R/3 table+EAIFad characteristic<br>category+EVEnd substance+ES                                                                                                    | Table field                                              | PRECU                              |                | =                                      |
| R/3 table+BAI\$ESTRIBegin<br>additional R/3 table+BAI\$ESTRITable fieldIDTYPENUMTable fieldIDCATCASTable fieldIDENT135-13-4Table fieldLANGUDTable fieldOWNIDID1End additional<br>category+EAIEnd substance+ES+ES                                                                                                    | Table field                                              | COMPEXP                            |                | %                                      |
| additional R/3 tableIDTYPENUMTable fieldIDCATCASTable fieldIDENT135-13-4Table fieldLANGUDTable fieldOWNIDID1End additional<br>R/3 table+EAIEnd characteristic<br>category+ES                                                                                                    |                                                          | +EAI                               |                |                                        |
| Table fieldIDCATCASTable fieldIDENT135-13-4Table fieldLANGUDTable fieldOWNIDID1End additional<br>R/3 table+EAI-End characteristic<br>category+EV-End substance+ES-                                                                                                    |                                                          | +BAI                               | \$ESTRI        |                                        |
| Table fieldIDENT135-13-4Table fieldLANGUDTable fieldOWNIDID1End additional<br>R/3 table+EAI-End characteristic<br>category+EV-End substance+ES-                                                                                                    | Table field                                              | IDTYPE                             |                | NUM                                    |
| Table fieldLANGUDTable fieldOWNIDID1End additional<br>R/3 table+EAIID1End characteristic<br>category+EVID1End substance+ESID1                                                                                                    | Table field                                              | IDCAT                              |                | CAS                                    |
| Table fieldOWNIDID1End additional<br>R/3 table+EAI-End characteristic<br>category+EV-End substance+ES-                                                                                                    | Table field                                              | IDENT                              |                | 135-13-4                               |
| End additional<br>R/3 table+EAIEnd characteristic<br>category+EVEnd substance+ES                                                                                                    | Table field                                              | LANGU                              |                | D                                      |
| R/3 table       End characteristic       category       End substance       +ES                                                                                                    | Table field                                              | OWNID                              |                | ID1                                    |
| category End substance +ES                                                                                                    |                                                          | +EAI                               |                |                                        |
|                                                                                                    |                                                          | +EV                                |                |                                        |
| End of file +EOF                                                                                                    | End substance                                            | +ES                                |                |                                        |
|                                                                                                    | End of file                                              | +EOF                               |                |                                        |

### See also:

Specifying the Sequence of the External Data Structure [Page 46]

Abbreviations and Syntax Rules [Page 53]

Structure of Programming Lines [Page 56]

## **Example: Transfer File for a Properties Tree**

The following example shows a transfer file (.DAT) for a properties tree.

| Notes                                 |             |                                                 |
|---------------------------------------|-------------|-------------------------------------------------|
| for control lines                     | Column 1-5  | Column 7-80                                     |
| For table fields and characteristics: | Column 1-30 | Column 32-80                                    |
| Comment                               | +C          | ******Administrative section******              |
| Character set                         | +SC         | ISO-LATIN 1                                     |
| Identification (source system)        | +ID         | EH&S                                            |
| Version                               | +V          | 1.00                                            |
| Date                                  | +D          | 19970101                                        |
| Begin tree                            | +BC         | Properties tree                                 |
| Comment                               | +C          | ******Properties tree*****                      |
| Begin R/3 table                       | +BV         | \$TCG51                                         |
| Table field                           | MENID       | STANDARD                                        |
| Comment                               | +C          | Add. info: language-dependent dependency, nodes |
| Begin additional R/3 table            | +BAI        | \$TCG52                                         |
| Table field                           | LANGU       | D                                               |
| Table field                           | MENNAM      | Standard properties tree                        |
| End additional R/3 table              | +EAI        |                                                 |
| Begin additional R/3 table            | +BAI        | \$TCG53                                         |
| Table field                           | ID          | 1                                               |
| Table field                           | ESTCAT      | ROOT                                            |
| Table field                           | PARENT      | 0                                               |
| Table field                           | COMPR       | X                                               |
| End additional R/3 table              | +EAI        |                                                 |
| Begin additional R/3 table            | +BAI        | \$TCG53                                         |
| Table field                           | ID          | 1000                                            |
| Table field                           | ESTCAT      | MELT_POINT                                      |
| Table field                           | PARENT      | 1                                               |
| Table field                           | COMPR       | X                                               |
| End additional R/3 table              | +EAI        |                                                 |
| Begin additional R/3 table            | +BAI        | \$TCG53                                         |
| Table field                           | ID          | 2000                                            |
| Table field                           | ESTCAT      | BOILING                                         |
| Table field                           | PARENT      | 1                                               |

| Table field                | COMPR   | X                                                            |
|----------------------------|---------|--------------------------------------------------------------|
| End additional R/3 table   | +EAI    |                                                              |
| End R/3 table              | +EV     |                                                              |
| Comment                    | +C      | *****Substance characteristic category*****                  |
| Begin R/3 table            | +BV     | \$TCG11                                                      |
| Table field                | ESTCAT  | MELT_POINT                                                   |
| Table field                | ESTTYPE | A                                                            |
| Table field                | REM     | Comment                                                      |
| Table field                | ECCOFLG | X                                                            |
| Table field                | ECINFLG | X                                                            |
| Table field                | ECUPFLG | X                                                            |
| Table field                | USEPROF | Within Europe                                                |
| Table field                | IDLID   | D_DEFAULT                                                    |
| Table field                | CLVANAM | MELT_POINT                                                   |
| Table field                | CLVPNAM | MELT_POINT                                                   |
| Comment                    | +C      | Add. info: language-dependent dependency, substance category |
| Begin additional R/3 table | +BAI    | \$TCG12                                                      |
| Table field                | LANGU   | D                                                            |
| Table field                | ESTNAM  | Melting point                                                |
| End additional R/3 table   | +EAI    |                                                              |
| End R/3 table              | +EV     |                                                              |
| Comment                    | +C      | ******Substance characteristic<br>category 2******           |
| Begin R/3 table            | +BV     | \$TCG11                                                      |
| Table field                | ESTCAT  | BOILING                                                      |
| Table field                | ESTTYPE | A                                                            |
| Table field                | REM     | Comment                                                      |
| Table field                | ECCOFLG | X                                                            |
| Table field                | ECINFLG | X                                                            |
| Table field                | ECUPFLG | X                                                            |
| Table field                | USEPROF | Within Europe                                                |
| Table field                | IDLID   | D_DEFAULT                                                    |
| Table field                | CLVANAM | BOILING                                                      |
| Table field                | CLVPNAM | BOILING                                                      |
| Comment                    | +C      | Add. info: language-dependent dependency, substance category |
| Begin additional R/3 table | +BAI    | \$TCG12                                                      |
| Table field                | LANGU   | D                                                            |
| Table field                | ESTNAM  | Boiling point                                                |

| End additional R/3 table   | +EAI       |                                                |
|----------------------------|------------|------------------------------------------------|
| End R/3 table              | +EV        |                                                |
| Comment                    | +C         | ******Classes*****                             |
| Begin R/3 table            | +BV        | \$KLAH                                         |
| Table field                | CLASS      | MELTING                                        |
| Table field                | CLASS_TYPE | 100                                            |
| Comment                    | +C         | Add. info: description, characteristics, docu. |
| Begin additional R/3 table | +BAI       | \$SWOR                                         |
| Table field                | LANGUAGE   | E                                              |
| Table field                | CATCHWORD  | Melting                                        |
| End additional R/3 table   | +EAI       |                                                |
| Begin additional R/3 table | +BAI       | \$SWOR                                         |
| Table field                | LANGUAGE   | D                                              |
| Table field                | CATCHWORD  | Melting point                                  |
| End additional R/3 table   | +EAI       |                                                |
| Begin additional R/3 table | +BAI       | \$SWOR                                         |
| Table field                | LANGUAGE   | D                                              |
| Table field                | CATCHWORD  | Temperature                                    |
| End additional R/3 table   | +EAI       |                                                |
| Begin additional R/3 table | +BAI       | \$KSML                                         |
| Table field                | CHARACT    | LOWER                                          |
| End additional R/3 table   | +EAI       |                                                |
| Begin additional R/3 table | +BAI       | \$KSML                                         |
| Table field                | CHARACT    | UPPER                                          |
| End additional R/3 table   | +EAI       |                                                |
| Begin additional R/3 table | +BAI       | \$KSML                                         |
| Table field                | CHARACT    | SUBSET                                         |
| End additional R/3 table   | +EAI       |                                                |
| Begin additional R/3 table | +BAI       | \$KLAT                                         |
| Table field                | LANGUAGE   | D                                              |
| Table field                | TXT_ART    | 0                                              |
| Table field                | TXT_DESCR  | Description for melting point                  |
| Table field                | TXT_FORM   | *                                              |
| Table field                | TXT_LINE   | This is a physical/                            |
|                            | +*         | chemical property.                             |
| End additional R/3 table   | +EAI       |                                                |
| Begin additional R/3 table | +BAI       | \$KLAT                                         |
| Table field                | LANGUAGE   | D                                              |
| Table field                | TXT_ART    | 0                                              |

| Table field                | TXT FORM   | *                                              |
|----------------------------|------------|------------------------------------------------|
| Table field                | TXT LINE   |                                                |
| End additional R/3 table   | +EAI       |                                                |
| Begin additional R/3 table | +BAI       | \$KLAT                                         |
| Table field                | LANGUAGE   | D                                              |
| Table field                | TXT ART    | 0                                              |
| Table field                | TXT FORM   | *                                              |
| Table field                | TXT LINE   | The melting point can be measured              |
|                            | +*         | according to various methods. Please           |
| End additional R/3 table   | +EAI       |                                                |
| Begin additional R/3 table | +BAI       | \$KLAT                                         |
| Table field                | LANGUAGE   | D                                              |
| Table field                | TXT_ART    | 0                                              |
| Table field                | TXT_FORM   | *                                              |
| Table field                | TXT_LINE   | Please note the characteristic GLP.            |
| End additional R/3 table   | +EAI       |                                                |
| End R/3 table              | +EV        |                                                |
| Comment                    | +C         | ******Classes 2*****                           |
| Begin R/3 table            | +BV        | \$KLAH                                         |
| Table field                | CLASS      | BOILING                                        |
| Table field                | CLASS_TYPE | 100                                            |
| Comment                    | +C         | Add. info: description, characteristics, docu. |
| Begin additional R/3 table | +BAI       | \$SWOR                                         |
| Table field                | LANGUAGE   | E                                              |
| Table field                | CATCHWORD  | BOILING                                        |
| End additional R/3 table   | +EAI       |                                                |
| Begin additional R/3 table | +BAI       | \$SWOR                                         |
| Table field                | LANGUAGE   | D                                              |
| Table field                | CATCHWORD  | Boiling point                                  |
| End additional R/3 table   | +EAI       |                                                |
| Begin additional R/3 table | +BAI       | \$SWOR                                         |
| Table field                | LANGUAGE   | D                                              |
| Table field                | CATCHWORD  | Temperature                                    |
| End additional R/3 table   | +EAI       |                                                |
| Begin additional R/3 table | +BAI       | \$KSML                                         |
| Table field                | CHARACT    | LOWER                                          |
| End additional R/3 table   | +EAI       |                                                |
| Begin additional R/3 table | +BAI       | \$KSML                                         |
| Table field                | CHARACT    | UPPER                                          |

| End additional R/3 table   | +EAI      |                                      |
|----------------------------|-----------|--------------------------------------|
| Begin additional R/3 table | +BAI      | \$KSML                               |
| Table field                | CHARACT   | METHOD                               |
| End additional R/3 table   | +EAI      |                                      |
| Begin additional R/3 table | +BAI      | \$KLAT                               |
| Table field                | LANGUAGE  | D                                    |
| Table field                | TXT ART   | 0                                    |
| Table field                | TXT_DESCR | Description for boiling point        |
| Table field                | TXT_FORM  | *                                    |
| Table field                | TXT_LINE  | This is a physical/                  |
|                            | +*        | chemical property.                   |
| End additional R/3 table   | +EAI      |                                      |
| Begin additional R/3 table | +BAI      | \$SKLAT                              |
| Table field                | LANGUAGE  | D                                    |
| Table field                | TXT_ART   | 0                                    |
| Table field                | TXT_FORM  | *                                    |
| Table field                | TXT_LINE  |                                      |
| End additional R/3 table   | +EAI      |                                      |
| Begin additional R/3 table | +BAI      | \$KLAT                               |
| Table field                | LANGUAGE  | D                                    |
| Table field                | TXT_ART   | 0                                    |
| Table field                | TXT_FORM  | *                                    |
| Table field                | TXT_LINE  | The boiling point can be measured    |
|                            | +*        | according to various methods. Please |
| End additional R/3 table   | +EAI      |                                      |
| Begin additional R/3 table | +BAI      | \$KLAT                               |
| Table field                | LANGUAGE  | D                                    |
| Table field                | TXT_ART   | 0                                    |
| Table field                | TXT_FORM  | *                                    |
| Table field                | TXT_LINE  | Please note the characteristic GLP.  |
| End additional R/3 table   | +EAI      |                                      |
| End R/3 table              | +EV       |                                      |
| Comment                    | +C        | ******Characteristic*****            |
| Begin R/3 table            | +BV       | \$CABN                               |
| Table field                | ATNAM     | LOWER                                |
| Table field                | ATFOR     | NUMC                                 |
| Table field                | ANZST     | 8                                    |
| Table field                | ANZDZ     | 3                                    |
| Table field                | MSEHI     | °C                                   |
| Table field                | ATINT     | X //interval entry permitted?        |

| Table field                | ATVOR | X //negative values permitted           |
|----------------------------|-------|-----------------------------------------|
| Table field                | ATEIN | S //=> single-value                     |
| Table field                | ATINP | X //not ready for input                 |
| Comment                    | +C    | Add. info: description, values and docu |
| Begin additional R/3 table | +BAI  | \$CABNT                                 |
| Table field                | SPRAS | D                                       |
| Table field                | ATBEZ | Lower limit                             |
| Table field                | ATUE1 | Lower limit                             |
| End additional R/3 table   | +EAI  |                                         |
| Begin additional R/3 table | +BAI  | \$CAWN                                  |
| Table field                | ATWRT | >= 10                                   |
| End additional R/3 table   | +EAI  |                                         |
| Begin additional R/3 table | +BAI  | \$CAWNT                                 |
| Table field                | SPRAS | D                                       |
| Table field                | ATWTB | Description of the characteristic value |
| End additional R/3 table   | +EAI  |                                         |
| End R/3 table              | +EV   |                                         |
| Comment                    | +C    | ******Characteristic 2*****             |
| Begin R/3 table            | +BV   | \$CABN                                  |
| Table field                | SPRAS | D                                       |
| Table field                | ATNAM | UPPER                                   |
| Table field                | ATFOR | NUMC                                    |
| Table field                | ANZST | 8                                       |
| Table field                | ANZDZ | 3                                       |
| Table field                | MSEHI | °C                                      |
| Table field                | ATINT | X //interval entry permitted?           |
| Table field                | ATVOR | X //negative values permitted           |
| Table field                | ATEIN | S //=> single-value                     |
| Table field                | ATINP | X //not ready for input                 |
| Comment                    | +C    | Add. info: description, values and docu |
| Begin additional R/3 table | +BAI  | \$CABNT                                 |
| Table field                | SPRAS | D                                       |
| Table field                | ATBEZ | Upper limit                             |
| Table field                | ATUE1 | Upper limit                             |
| End additional R/3 table   | +EAI  |                                         |
| Begin additional R/3 table | +BAI  | \$CAWN                                  |
| Table field                | ATWRT | >= 100                                  |
| End additional R/3 table   | +EAI  |                                         |
| Begin additional R/3 table | +BAI  | \$CAWNT                                 |
| Table field                | ATWTB | Description of the characteristic value |

| End additional R/3 table   | +EAI     |                                         |
|----------------------------|----------|-----------------------------------------|
| End R/3 table              | +EV      |                                         |
| Comment                    | +C       | ******Characteristic 3*****             |
| Begin R/3 table            | +BV      | \$CABN                                  |
| Table field                | ATNAM    | METHOD                                  |
| Table field                | ATFOR    | CHAR                                    |
| Table field                | ANZST    | 20                                      |
| Table field                | ATPRF    | C14_PHRASECHARACT_CHEK                  |
| Comment                    | +C       | Add. info: description, values and docu |
| Begin additional R/3 table | +BAI     | \$CABNT                                 |
| Table field                | SPRAS    | D                                       |
| Table field                | ATBEZ    | Method                                  |
| Table field                | ATUE1    | Method                                  |
| End additional R/3 table   | +EAI     |                                         |
| End R/3 table              | +EV      |                                         |
| Comment                    | +C       | ******Characteristic 4*****             |
| Begin R/3 table            | +BV      | \$CABN                                  |
| Table field                | ATNAM    | SUBSET                                  |
| Table field                | ATFOR    | CHAR                                    |
| Table field                | ANZST    | 20                                      |
| Table field                | ATPRT    | TCG81                                   |
| Comment                    | +C       | Add. info: description, values and docu |
| Begin additional R/3 table | +BAI     | \$CABNT                                 |
| Table field                | SPRAS    | D                                       |
| Table field                | ATBEZ    | Composition                             |
| Table field                | ATUE1    | Composition                             |
| End additional R/3 table   | +EAI     |                                         |
| End R/3 table              | +EV      |                                         |
| Comment                    | +C       | ******Phrase set****                    |
| Begin R/3 table            | +BV      | \$ESTPS                                 |
| Table field                | PHRSEL   | A_30                                    |
| Table field                | REM      | Remark                                  |
| Begin additional R/3 table | +BAI     | \$ESTPT                                 |
| Table field                | LANGU    | E                                       |
| Table field                | PHRASNAM | MELTING B201DECOMPOSITION               |
| End additional R/3 table   | +EAI     |                                         |
| Begin additional R/3 table | +BAI     | \$TCG66                                 |
| Table field                | ESTCAT   | MELT_POINT                              |
|                            |          |                                         |
| Table field                | ATNAM    | LOWER                                   |

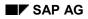

### Example: Transfer File for a Properties Tree

| Begin additional R/3 table | +BAI   | \$TCG66 |
|----------------------------|--------|---------|
| Table field                | ESTCAT | BOILING |
| Table field                | ATNAM  | LOWER   |
| End additional R/3 table   | +EAI   |         |
| End R/3 table              | +EV    |         |
| End tree                   | +EC    |         |
| End of File                | +EOF   |         |

#### See also:

Specifying the Sequence of the External Data Structure [Page 46]

Abbreviations and Syntax Rules [Page 53]

Structure of Programming Lines [Page 56]

#### Example: Transfer File for a Report Template

# **Example: Transfer File for a Report Template**

The following example shows a transfer file (.DAT) for a report template.

| Notes                                    |             |                                     |
|------------------------------------------|-------------|-------------------------------------|
| for control lines                        | Column 1-5  | Column 7-80                         |
| For table fields and<br>characteristics: | Column 1-30 | Column 32-80                        |
| Comment                                  | +C          | *****Administrative section*****    |
| Character set                            | +SC         | ISO-LATIN 1                         |
| Identification (database name)           | +ID         | EH&S                                |
| Version                                  | +V          | 1.00                                |
| Date                                     | +D          | 19970101                            |
| Begin template                           | +BC         | Report template                     |
| Comment                                  | +C          | *****Header data*****               |
| Begin R/3 table                          | +BV         | \$DRAW                              |
| Table field                              | DOKAR       | SBV                                 |
| Table field                              | DOKNR       | EC_Safety_data_sheet                |
| Table field                              | DOKVR       | 00                                  |
| End R/3 table                            | +EV         |                                     |
| Comment                                  | +C          | Label for report template           |
| Begin R/3 table                          | +BV         | \$DRAT                              |
| Table field                              | LANGU       | D                                   |
| Table field                              | DKTXT       | Layout für EG Sicherheitsdatenblatt |
| End R/3 table                            | +EV         |                                     |
| Begin R/3 table                          | +BV         | \$DRAT                              |
| Table field                              | LANGU       | E                                   |
| Table field                              | DKTXT       | Safety sheet layout                 |
| End R/3 table                            | +EV         |                                     |
| Comment                                  | +C          | Symbol                              |
| Begin R/3 table                          | +BV         | \$TCGA6                             |
| Table field                              | LSYTYPE     | 00                                  |
| Table field                              | LSYID       | 200                                 |
| Table field                              | CLASS       | BOILING                             |
| Table field                              | ATNAM       | B202GLP                             |
| Begin additional R/3 table               | +BAI        | \$TCGA7                             |
| Table field                              | LANGU       | D                                   |
| Table field                              | LSYNAM      | Wert                                |
| End additional R/3 table                 | +EAI        |                                     |

### Example: Transfer File for a Report Template

| Begin additional R/3 table | +BAI      | \$TCGA7      |
|----------------------------|-----------|--------------|
| Table field                | LANGU     | E            |
| Table field                | LSYNAM    | Value        |
| End additional R/3 table   | +EAI      |              |
| End R/3 table              | +EV       |              |
| Begin R/3 table            | +BV       | \$TCGA6      |
| Table field                | LSYTYPE   | 02           |
| Table field                | LSYID     | 1157         |
| Table field                | TABNAME   | KNVK         |
| Table field                | FIELDNAME | KUNNR        |
| Begin additional R/3 table | +BAI      | \$TCGA7      |
| Table field                | LANGU     | D            |
| Table field                | LSYNAM    | Firmenname   |
| End additional R/3 table   | +EAI      |              |
| Begin additional R/3 table | +BAI      | \$TCGA7      |
| Table field                | LANGU     | E            |
| Table field                | LSYNAM    | Company name |
| End R/3 table              | +EV       |              |
| End template               | +EC       |              |
| End of File                | +EOF      |              |

#### See also:

Specifying the Sequence of the External Data Structure [Page 46]

Abbreviations and Syntax Rules [Page 53]

Structure of Programming Lines [Page 56]

Source Import

# **Source Import**

UseYou use this function to import sources into the R/3 System.

## **Features**

When importing sources, you can use the following functions:

### **File check**

Before you import sources, you must start pre-import. The R/3 System then checks:

- the path for the transfer file
- the syntactic structure of the transfer file

The number of syntax errors is displayed on the screen. You can display a detailed error description using the check log.

- The administrative part of the transfer file (version, date, for example)
- The number of sources in the transfer file
- The number of sources that already exist in the R/3 System, or the number to be created

### **Data Import**

Data import is carried out in the background in direct-input procedures. The R/3 System creates an import log for this.

#### If a source key in the R/3 System Then the source is

| does not exist | created.                                       |
|----------------|------------------------------------------------|
| does exist     | updated using the data from the transfer file. |

## Activities

Importing Sources [Page 77]

#### **Importing Sources**

# **Importing Sources**

## **Prerequisites**

See the Prerequisites section under: Import: Process [Page 9].

## Procedure

1. From the <u>Product Safety [Ext.]</u> screen, choose Data transfer  $\rightarrow$  Sources.

The initial Import Sources: Parameters screen appears.

2. If you have defined an exchange profile in Customizing for *Product Safety*, enter the key for the exchange profile, and choose ENTER.

The settings in the exchange profile are transferred.

3. Please ensure that the path and file name for the transfer file and directory on the application server have been entered in the *File with path* field.

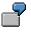

/USR/SAP/SH1/SYS/GLOBAL/SOURCE.DAT

4. Choose *Edit*  $\rightarrow$  *Check file*.

The R/3 System checks the transfer file and determines the sources to be created and changed.

5. Choose Goto  $\rightarrow$  Check log. Select the log for your transfer file, choose Goto  $\rightarrow$  Display messages, and check any error messages there.

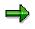

To correct the transfer file, choose *Data transfer*  $\rightarrow$  *Download file* from the <u>Product</u> <u>Safety [Ext.]</u> screen. Make the changes in an ASCII editor, and then choose *Data transfer*  $\rightarrow$  *Upload file*.

6. On the initial screen for source import, choose  $Edit \rightarrow Transfer/start time$ .

A dialog box appears in which you can define the start date. After you have saved your data, the R/3 System starts the data transfer for the start date specified.

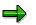

To check the procedure, choose *Data transfer*  $\rightarrow$  *Check transfer*  $\rightarrow$  *Sources* from the <u>Product Safety [Ext.]</u> screen.

7. On the initial screen for source import, choose  $Goto \rightarrow Direct-Input$ , to display the log for the database update.

Then choose Job administration  $\rightarrow$  Execute, select the log for your transfer file, and choose Job administration  $\rightarrow$  Display log. The system generates a list of all messages for the background job.

Evaluate the messages, and make the necessary corrections.

#### **Importing Sources**

## Result

- The system overwrites old sources.
- New sources are added.
- Sources that already exist and were not imported again are retained (the sources are not deleted, as they may have been used in substance characteristic value assignment).

After the import, you can check sources in Source Management [Ext.].

#### **Importing Phrases**

# **Importing Phrases**

## Use

You use this function to import the following data into the R/3 System:

- Phrase catalog
- Phrase groups
- Phrases
- Phrase references
- Assignments to phrase sets

You can import individual languages. In addition, you can use engineering change management for importing phrases.

## **Features**

When importing phrases, you can use the following functions:

### **File check**

The R/3 System checks whether the data can be transferred correctly from the transfer file and determines the phrases to be changed and created (see <u>Checking Files during Phrase Import</u> [Page 81]).

A log is created for checking the file, and you use the file to ascertain any errors made.

| When comparing the data in the transfer file and the R/3 System, if                            | Then                                                                                                    |
|------------------------------------------------------------------------------------------------|----------------------------------------------------------------------------------------------------|
| A phrase key in the transfer file was not found in the R/3 System,                             | The phrase is newly created on import with all languages specified.                                                                     |
| Phrase key and phrase text are identical,                                                      | The phrase is not imported.                                                                                                    |
| The phrase keys are identical, but phrase texts are different in the languages to be imported, | You can use the transfer parameters to<br>control if the phrase should be imported<br>with or without engineering change<br>management. |

### Control

You can use the transfer parameters to determine:

• Whether the phrase references are transferred

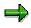

Phrase references are created even when the phrases themselves are not contained in the respective phrase library. However, the phrase library must have been entered in Customizing for *Product Safety*.

• Whether the assignments from phrases to phrase sets should be transferred

#### **Importing Phrases**

• Whether you want to import phrases using engineering change management:

| lf you                                | Then the imported phrase                                                                        |  |
|---------------------------------------|-------------------------------------------------------------------------------------------------|--|
| Want to import with change<br>numbers | Is valid from the date of the change number. It is valid for newly created and changed phrases. |  |
|                                       | The change date refers to:                                                                      |  |
|                                       | – Phrase header                                                                                 |  |
|                                       | <ul> <li>Phrase text</li> </ul>                                                                 |  |
|                                       | <ul> <li>Phrase references</li> </ul>                                                           |  |
|                                       | <ul> <li>Assignments to phrase sets</li> </ul>                                                  |  |
| Want to import without change numbers | Replaces the existing phrase in all languages for which the import is to be carried out         |  |
|                                       | The following are also replaced:                                                                |  |
|                                       | <ul> <li>Phrase references</li> </ul>                                                           |  |
|                                       | <ul> <li>Assignments to phrase sets</li> </ul>                                                  |  |

• If you want to carry out a full import

In this case, the old phrase library together with all phrase groups in the R/3 System is deleted before import.

### Data import

The data is transferred in the background using the direct-input procedure. The R/3 System creates an import log for this.

| If an error occurs in                                     | Then the following is not imported         |
|-----------------------------------------------------------|--------------------------------------------|
| The phrase library or its description                     | The entire library                         |
| The phrase group or its description                       | The entire group with all assigned phrases |
| The phrase (phrase header, phrase text, phrase reference) | This particular phrase                     |

All phrase changes that occurred during phrase import are logged using engineering change management. You can call the logs in phrase management (see <u>Phrase Engineering Change Management [Ext.]</u>).

You can display changes made with change numbers in the Phrase History [Ext.].

## Activities

Importing Phrases [Page 82]

#### **Checking Files during Phrase Import**

# **Checking Files during Phrase Import**

### Use

The R/3 System checks if the data can be transferred correctly from the transfer file, and determines the phrases to be changed and created.

### **Features**

The R/3 System checks

- The path for the transfer file
- The syntactic structure of the transfer file

The number of syntax errors is displayed on the screen. You can display a detailed error description using the check log.

- If the phrase library exists in the R/3 System, and if it is active or passive
- If the phrase library from the file has the same date as or a more recent date than the existing library in the R/3 System If the date is earlier, the libary cannot be imported.
- The administrative part of the transfer file
- The number of phrases in the transfer file
- The number of phrases that already exist in the R/3 System, or the number to be created

**Importing Phrases** 

# **Importing Phrases**

## **Prerequisites**

- The phrase library must have been entered in Customizing for Product Safety.
- See the Prerequisites section under: <u>Import: Process [Page 9]</u>

### Procedure

1. From the <u>Product Safety [Ext.]</u> screen Data transfer  $\rightarrow$  Phrases.

The initial Import Phrases: Parameters screen appears.

2. If you have defined an exchange profile in Customizing for *Product Safety*, enter the key for the exchange profile, and choose ENTER.

The settings in the exchange profile are transferred.

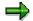

If you want to work with engineering change management, you must enter the change number in the exchange profile.

3. Please ensure that the path and file name for the transfer file and directory on the application server have been entered in the *File with path* field.

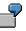

/USR/SAP/SH1/SYS/GLOBAL/PHRASE.DAT

4. Flag the *Phrase set assignment* indicator if you have maintained the assignments of phrases to the corresponding phrase sets in the transfer file, and want to import them.

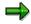

Any assignments you want to make later must be done manually.

5. Choose *Edit*  $\rightarrow$  *Check file*.

The R/3 System checks the transfer file and determines the phrases to be created and changed.

6. Choose Goto → Check log. Select the log for your transfer file, choose Goto → Display messages and check any error messages there.

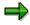

To correct the transfer file, choose *Data transfer*  $\rightarrow$  *Download file* from the <u>Product</u> <u>Safety [Ext.]</u> screen. Make the changes in an ASCII editor, and then choose *Data transfer*  $\rightarrow$  *Upload file*.

7. On the initial screen for phrase import, choose  $Edit \rightarrow Transfer/start time$ .

A dialog box appears in which you can define the start date. After you have saved your data, the R/3 System starts the data transfer for the start date specified.

#### **Importing Phrases**

⇒

To check the procedure, choose *Data transfer*  $\rightarrow$  *Check transfer*  $\rightarrow$  *Phrases* from the <u>Product Safety [Ext.]</u> screen.

8. On the initial screen for phrase import, choose *Goto* → *Direct-Input*, to display the log for the database update.

Then choose Job administration  $\rightarrow$  Execute, select the log for your transfer file, and choose Job administration  $\rightarrow$  Display log. The system generates a list of all messages for the background job.

Evaluate the messages, and make the necessary corrections.

## Result

The results of the import depend on the your transfer parameters.

See also: Importing Phrases [Page 79]

After the import, you can check phrases in phrase managment.

**Importing Substances** 

# **Importing Substances**

### Use

You use this function to import the following data into the R/3 System:

- Substance headers
- Substance identifiers with substance list assignment
- Substance references
- Substance material assignments
- Substance characteristic values with additional information
  - Data for transport license, packing code license, danger classification, and transport classification

## Integration

Substance import directly includes Importing Phrases [Page 79] and Source Import [Page 76].

## **Features**

The following functions are included in substance import:

### File check

The R/3 System checks if the data can be transferred correctly from the transfer file, and compares the substances from the transfer file with the substances in the R/3 substance database.

See also: Checking Files during Substance Import [Page 86]

The R/3 System writes a log for the file check. You use this log to correct any errors that occur.

### Control

You use parameters to define

- Which methods are to be used to assign the substances in the transfer file to the substances in the R/3 System
- How the new data are to be imported into the R/3 System and if old data are to be deleted or retained

See also: Controlling Substance Import [Page 88]

### **Data import**

The data is transferred in the background in direct-input procedures. The R/3 System creates an import log for this.

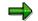

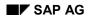

#### **Importing Substances**

While you are importing a substance, the substance assigned in the R/3 System is locked against changes in the R/3 substance management. If the lock cannot be set, the substance cannot be imported.

When <u>importing substance identifiers [Page 91]</u>, the system ensures that there are no inconsistencies for existing identifiers in the R/3 System.

The R/3 System does not import a substance if there are errors in the substance master record (substance header, substance identifiers).

If there are errors in other values, the corresponding data is not imported (a material assignment, usage, or the complete substance characteristic values).

Information on the errors that occurred are displayed in the import log (see <u>Error Handling during</u> <u>Substance Import [Page 92]</u>).

## **Activities**

Importing Substances [Page 93]

#### **Checking Files during Substance Import**

# **Checking Files during Substance Import**

### Use

This function checks if all parameters required for substance import have been maintained in the R/3 System, and then takes you to parameter maintenance, if you have to maintain parameters subsequently.

The function then compares the substances from the transfer file and those from the R/3 substance database, and lists all application pairs found. The R/3 System creates a check log for this.

## **Prerequisites**

See the *Prerequisites* section under: <u>Importing Sources</u>, <u>Phrases</u>, <u>Substances</u>, <u>Properties Trees</u>, <u>Report Templates [Page 9]</u>.

### **Features**

Before import, the R/3 System checks:

- The path for the transfer file
- The syntactic structure of the transfer file

The number of syntax errors is displayed on the screen. You can display a detailed error description using the check log.

- If the source system has been created in the R/3 System
- If the data provider from the transfer file has been created as a data owner/provider in the R/3 component *Product Safety*. It is only then that the data provider can be imported.
- The key data from the phrase library in the substance file, and the key data from the phrase library in the R/3 System

If the data do not correspond, the R/3 System generates a warning.

• Which substances in the transfer file can be assigned to those in the R/3 component *Product Safety*.

The R/3 System selects unique assignments for import.

You influence the results of the search by the entry made in the *Search type* field (see <u>Controlling Substance Import [Page 88]</u>). To enable a substance to be imported into the R/3 System, the R/3 System must be able to find a unique assignment for this substance, or no assignment to a substance in the R/3 database.

The R/3 System flags all substance that can be imported. This procedure is equally valid for substances, component substances, and reference substances.

| If the search results indicate that                                                              | Then the substance is |
|--------------------------------------------------------------------------------------------------|-----------------------|
| The substance in the transfer file <b>cannot</b><br>be assigned a substance in the R/3<br>System | Selected              |

### **Checking Files during Substance Import**

| The substance in the transfer file can be assigned <b>exactly one</b> substance in the R/3 System | Selected                                                              |
|---------------------------------------------------------------------------------------------------|-----------------------------------------------------------------------|
|                                                                                                   | Not selected. You must select your required assignment pair yourself. |
| The substance to be imported exists <b>twice</b><br>or more in the transfer file                  | Not selected. Check the file.                                         |

You can manually revise the substance assignment made in the R/3 System (see <u>Assigning Substances Manually during Substance Import [Page 90]</u>).

#### **Controlling Substance Import**

# **Controlling Substance Import**

### Use

You use parameters to control the file check and substance import. You can set default parameters by using exchange profiles to define default values in Customizing for *Product Safety*. You can overwrite the parameters manually in the parameter dialog.

### **Features**

You can use the following parameters to control substance import:

• Parameters for preliminary check

You use the *Search type* field to define the method with which you assign the substances in the transfer file to the substances in the R/3 System. The search method is used for:

- Substances
- Component substances
- Reference substances

You can search using substance key or using precisely defined identifiers. You can also enter combinations.

When searching using identifiers, the identification listing specified is used for the search. The position and priority of an identifier within an identification listing has no significance here. All identifiers in the identification listing for a substance are read from the file.

The search can be run as an AND or an OR search using the field *Logic link type*.

OR search: If a substance in the R/3 System has the same identifier as the substance in the file, this substance is treated as being the same as the substance in the file. This can apply for a number of substances in the R/3 System so that a number of substances in the R/3 System can be assigned to one substance in the file. You have to make the exact assignment manually.

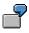

The substance IMPSUB in the file has the CAS number 50-00-0. It is searched for using the CAS number only. Three substances (SUB1, SUB2, SUB3) are found in the system with this CAS number. The following is displayed:

| SUB1   | 50-00-0 |
|--------|---------|
| IMPSUB | 50-00-0 |
| SUB2   | 50-00-0 |
| IMPSUB | 50-00-0 |
| SUB3   | 50-00-0 |
| IMPSUB | 50-00-0 |

No assignment is to be marked as to be imported. You have to make the correct assignment yourself.

#### **Controlling Substance Import**

- AND search: The substance in the R/3 System must have the same identifiers in the identification listing as the substance in the file. If the substance in the file does not have all the identifiers in the identification listing, only the existing ones are used for the search.
- Transfer parameters

You define how new data are to be imported into the R/3 System and if old data are to be deleted or retained.

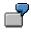

You use the Deletion category field to specify whether:

- All substance data are to be deleted before import into the R/3 System
- No substance data are to be deleted and the import is to be carried out additively
- Only those data are to be deleted and reloaded that correspond to the data origin and the data provider in the transfer file
- The characteristic values of the substance characteristic categories in the properties tree specified as the parameter are to be deleted Identifiers, substance references, and material assignments are not deleted

You use the *Phrase conversion* field to specify that all phrases to be used as substance characteristic values are to be converted to phrases in the active phrase library, if phrase references were defined.

You use the *Properties tree* or *Usage profile* field to specify that the data to be imported belong to the substance characteristic categories in a particular properties tree or have the usage in a particular usage profile.

• Parameters for standard values

You specify standard values for substance categories, substance authorization groups, user-defined text categories, and component categories. If the values are missing in the transfer file, the R/3 System uses the standard values.

You specify if the substance key for new substances should be taken from the internal number range. Otherwise, the substance key in the file is used.

#### See also:

Checking Files during Substance Import [Page 86]

Assigning Substances Manually during Substance Import

# Assigning Substances Manually during Substance Import

### Use

You can manually revise the substance assignment created by the R/3 System during the file check.

#### See also:

Checking Files during Substance Import [Page 86]

### **Features**

You influence the assignment of substances from the transfer file to an R/3 substance by modifying the substance key.

#### Influence of substance key

| lf                      | Then you can                                                                                                    |
|-------------------------|----------------------------------------------------------------------------------------------------|
| The R/3 System finds a  | Leave the substance key unchanged                                                                                          |
| substance key           | The R/3 System imports the data that correspond to the definition in the <i>Deletion category</i> field for the substance. |
|                         | Change the substance key                                                                                                   |
|                         | You can enter a substance key that already exists and thus assign the substance data to this substance.                    |
|                         | Delete the substance key                                                                                                   |
|                         | If you delete the substance key, the substance is created during import.                                                   |
| The R/3 System does not | Enter the substance key yourself                                                                                           |
| find a substance key    | You can enter a substance key that already exists and thus assign the substance data to this substance.                    |
|                         | Leave the field empty                                                                                                    |
|                         | If no substance key is assigned, the substance is created during import.                                                   |

### ➡

If you enter a substance key, the key must already exist. You cannot define a new key manually.

The assignments you enter are not checked further by the import.

Importing Substance Identifiers

# **Importing Substance Identifiers**

## Use

The R/3 System checks that substance identifiers are unique before they are imported.

## **Features**

The following cases can occur during the check:

| If                                                                                                    | Then                                                            |
|----------------------------------------------------------------------------------------------------|-----------------------------------------------------------------|
| An identifer exists in the R/3 System and in the transfer file, and both have the same data origin           | The identifier remains unchanged                                |
| The identifer exists in the R/3 System and in the transfer file, but they have <b>different</b> data origins | The data origin for the identifier in the R/3 System is deleted |

### ⇒

If the data origin for an identifier is missing, this means the identifier has at least two data origins.

| lf                                                                          | Then                                                              |
|-----------------------------------------------------------------------------|-------------------------------------------------------------------|
| The identifier exists in the transfer file, but not in the R/3 System       | The identifier is created with its data origin in the R/3 System. |
| The identifier exists in the R/3 System but <b>not</b> in the transfer file | The identifier is deleted                                         |

## $\Rightarrow$

This procedure ensures that any typing errors in an identifier can be corrected in the R/3 System during renewed import.

To avoid unwanted data losses when deleting an identifier, you must ensure that all necessary identifiers are complete in the transfer file.

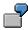

The erroneous identifier WATTER with data origin ABC is present in the R/3 System. A renewed import leads to the creation of the correct identifier WATER in the R/3 System with data origin ABC. As WATTER is not present in the transfer file, WATTER is deleted by the R/3 System. The typing error is corrected.

#### **Error Handling during Substance Import**

# **Error Handling during Substance Import**

### Use

A substance is not transferred if it contains errors or inconsistencies in the substance master data record. If errors or inconsistencies occur in substance characteristic values, for example, if a non-existent phrase or source is used, only the value assignment is not transferred.

Errors are written to an error log during import. This can be displayed using direct-input functions or batch job administration.

## **Features**

| Error                                                                         | From table | Reaction to error                                                      |
|-------------------------------------------------------------------------------|------------|------------------------------------------------------------------------|
| Substance header                                                              | ESTRH      | Substance import terminated                                            |
| Identifiers                                                                   | ESTRI      | Substance import terminated                                            |
| Substance list doesn't exist                                                  | ESTRL      | Assignment not imported                                                |
| Material assignment                                                           | ESTMJ      | Record not imported                                                    |
| Reference substances                                                          | ESTRR      | Assignment not transferred                                             |
| Substance characteristic value (without additional information)               |            | No substance characteristic values<br>imported                         |
| User-defined text category does not exist                                     |            | User-defined text category used that was defined as standard parameter |
| Assessment entered does not exist                                             |            | The default value defined in Customizing is used                       |
| Component cateogry does not<br>exist                                          |            | Component category used that was defined as standard parameter         |
| Error in composition                                                          | ESTVP      | No substance characteristic values<br>imported                         |
| Source does not exist                                                         | TCG46      | Assignment not imported                                                |
| Substance characteristic usage does not exist                                 | ESTDU      | Usage not imported                                                     |
| General additional information                                                |            | Additional information not imported                                    |
| Syntax or semantic errors<br>(incorrect field, word too long, for<br>example) |            |                                                                        |

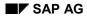

#### **Importing Substances**

# **Importing Substances**

## **Prerequisites**

See the Prerequisites section under: Import: Process [Page 9]

In addition, the following prerequisites must be fulfilled:

- The sources and phrases to be used in the substance transfer file must be present in the R/3 System.
- Existing assignments of phrases to their corresponding phrase sets must have been imported already. Otherwise, the assignments must be maintained after import.
- The characteristic categories and characteristics have been set up.

## **Procedure**

1. From the <u>Product Safety [Ext.]</u> screen, choose Data transfer  $\rightarrow$  Substances.

The initial Import Substances: Substances screen appears.

2. If you have defined an exchange profile in Customizing for *Product Safety*, enter the key for the exchange profile, and choose ENTER.

The settings in the exchange profile are transferred to the initial screen.

3. Please ensure that the path and file name for the transfer file and directory on the application server have been entered in the *File with path* field.

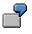

/USR/SAP/SH1/SYS/GLOBAL/SUBSTANCE.DAT

4. Choose *Edit*  $\rightarrow$  *Check file* to check the exchange file for syntax errors and start pre-import.

If you have not entered an exchange profile, or if there are parameter values missing, a dialog box appears in which you can enter parameter values. Complete the required data.

The R/3 System then carries out pre-import, and lists the substances from the R/3 substance database that correspond to the substances from the transfer file. The R/3 System flags all substances that could be assigned uniquely. Check or correct the assignments. Deselect the substances you do not want to transfer.

5. To check if the R/3 System found errors during the file check, choose Goto  $\rightarrow$  Check log. Select the log for your transfer file and choose Goto  $\rightarrow$  Display messages.

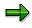

To correct the transfer file, choose *Data transfer*  $\rightarrow$  *Download file* from the <u>Product</u> <u>Safety [Ext.]</u> screen. Make the changes in an ASCII editor, and then choose *Data transfer*  $\rightarrow$  *Upload file*.

6. On the initial screen for substance import, choose  $Edit \rightarrow Transfer/start$  time.

A dialog box appears in which you can define the start date. After you have saved your data, the R/3 System starts the data transfer for the start date specified.

#### **Importing Substances**

 $\Rightarrow$ 

To check the procedure, choose *Data transfer*  $\rightarrow$  *Check transfer*  $\rightarrow$  *Substances* from the <u>Product Safety [Ext.]</u> screen.

7. On the initial screen for substance import, choose  $Goto \rightarrow Direct-Input$  to display the log for the database update.

Then choose Job administration  $\rightarrow$  Execute, select the log for your transfer file, and choose Job administration  $\rightarrow$  Display log. The system generates a list of all messages for the background job.

Evaluate the messages, and make the necessary corrections.

### Result

Import is carried out according to the transfer parameters that you defined in step 4.

See also: Controlling Substance Import [Page 88]

After import, you can check the substances in substance managment.

#### **Properties Tree Import**

# **Properties Tree Import**

### Use

These functions enable you to:

- Import a new properties tree into the R/3 System
- Modify an existing properties tree

In combination with the *Properties Tree Export* function, you can compare properties trees in different R/3 Systems.

## **Features**

When importing properties trees, you can use the following functions:

### File check

The R/3 System checks to see if the data from the transfer file can be transferred correctly and determines all substance characteristic categories to be changed and created in the R/3 System.

A log is created for checking the file and you use the file to ascertain any errors made.

For all selected substance characteristic categories in the R/3 System, you can display the differences between the properties trees in the source and target systems. The following differences can occur:

- The descriptions for the substance characteristic categories are different.
- Different classes are assigned to the substance characteristic category.
- A class is defined in different ways.
- The characteristics in a class are different.
- The characteristics are defined in different ways.
- The descriptions for the characteristics are different.
- The phrase sets assigned to the characteristics are different.
- The names for the phrase sets are different.

### Control

All selected substance characteristic categories are imported.

# Δ

You should ensure that:

- No SAP classes are marked
- No classes you created that contain SAP characteristics are marked

SAP characteristics and classes must not be transported using import or export. Otherwise, the original SAP characteristics and classes cannot be overwritten by an updated properties tree during a release upgrade.

#### **Properties Tree Import**

You are allowed to transport only the substance characteristic categories you defined yourself.

In addition, you can use parameters to determine which elements of the substance characteristic categories are imported (for example, descriptions for substance characteristic categories, classes, class descriptions, characteristics, and characteristic descriptions).

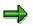

If a characteristic is newly created in the R/3 System, then all elements of the characteristic that are dependent on other selected elements (descriptions, for example) are imported without being specifically selected.

### **Data import**

The data is transferred in the background using the direct-input procedure. The R/3 System creates an import log for this.

| If in the target system                        | Then                                                                                                    |
|------------------------------------------------|----------------------------------------------------------------------------------------------------|
| No properties tree exists with the same key,   | The properties tree is newly created.                                                                                                    |
| A properties tree exists with the same<br>key, | The structures are matched up.<br>The R/3 System inserts new substance characteristic<br>categories in the appropriate points in the properties<br>tree. |
|                                                | Objects that already exist are not deleted as a result of the import.                                                                                    |

New characteristics for a substance characteristic category are always appended at the end of the list of characteristics.

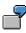

The characteristics A and C are assigned to class K. On importing, the characteristics A, B, and C are imported for class K. The sequence of the characteristics is then: A, C, B.

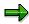

No truncated value lengths of characteristics can be transported using the import. If, for example, the characteristic A already exists in the R/3 System with the length CHAR 30, it is not possible to overwrite this characteristic with the length CHAR 1 using an import in the R/3 System. In this case, an error message will be written in the log. Lengthening values is, however, permitted.

If you reconfigure your R/3 System, you can generate phrase sets for all characteristics of data type CHAR30 in the IMG activity *Generate standard phrase sets* in Customizing for *Product Safety* if the phrase sets are not part of the export file.

### **Activities**

Importing Properties Trees [Page 98]

**Properties Tree Import** 

**Importing Properties Trees** 

# **Importing Properties Trees**

## **Prerequisites**

See Prerequisites under Import: Process [Page 9]

## Procedure

1. In the <u>Product Safety [Ext.]</u> screen, choose *Data transfer*  $\rightarrow$  *Properties tree*.

The Import Properties Tree: Parameters screen appears.

2. Ensure that the path and file name for the transfer file and directory on the application server have been entered in the *File w/path* field.

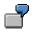

/USR/SAP/SH1/SYS/GLOBAL/TREE.DAT

3. Choose  $Edit \rightarrow Check$  file.

The R/3 System checks the transfer file and lists all substance characteristic categories in the transfer file.

4. Choose Goto  $\rightarrow$  Check log. Select the log for your transfer file, choose Goto  $\rightarrow$  Display messages, and check any error messages there.

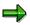

To correct the transfer file, in the <u>Product Safety [Ext.]</u> screen choose *Data transfer*  $\rightarrow$  *Download file*. Make the changes in an ASCII editor and then choose *Data transfer*  $\rightarrow$  *Upload file*.

- 5. If required, choose the elements of the properties tree you want to import under  $Goto \rightarrow Parameters$ .
- 6. To display the differences between the properties tree from the import file and the existing properties tree in the R/3 System, choose *Properties tree* → *Differences*.

A list is displayed showing you the differences in the substance characteristics categories (for example, different labels) and characteristics.

7. On the initial screen for properties tree import, choose  $Edit \rightarrow Transfer/start time$ .

A dialog box appears in which you can define the start date. After you have saved your data, the R/3 System starts the data transfer for the start date specified.

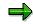

To check the procedure, in the <u>Product Safety [Ext.]</u> screen choose Data transfer  $\rightarrow$  Check transfer  $\rightarrow$  Reports.

 Then choose Job administration → Execute, select the log for your transfer file, and choose Job administration → Display log. The system generates a list of all messages for the background job.

Evaluate the messages and make the necessary corrections.

### **Importing Properties Trees**

## Result

- If no identical properties tree exists in the target system, the properties tree is created new.
- If an identical properties tree exists in the target system, the structures are matched up.

### See also:

Properties Tree Import [Page 95]

**Report Template Import** 

# **Report Template Import**

### Use

You use this function to import report templates (substance report templates, cover sheet templates, acknowledgements of receipt templates) to the R/3 System. In conjunction with report template export, you can exchange report templates between different R/3 Systems.

## **Features**

When importing report templates, you can use the following functions:

### File check

The R/3 System checks if the data can be transferred correctly from the transfer file, and aligns the symbols (**See also:** A log is created for checking the file, and you use the file to ascertain any errors made.

The R/3 System reads the following objects:

- The key for the report template
- The label for the report template
- The symbols used on the report template

| If the R/3 finds the following for a symbol in the transfer file: | Then the R/3 System uses                                                                                                    |
|-------------------------------------------------------------------|----------------------------------------------------------------------------------------------------|
| <b>One</b> corresponding symbol in the R/3 System                 | The key for the symbol in the R/3 System                                                                                                    |
| <b>No</b> corresponding symbol in the R/3<br>System               | The key for the symbol in the transfer file<br>You must replace this symbol with an existing<br>symbol or delete it after import at the very latest.<br>Otherwise, an error will occur when you carry out<br>the <i>Check template</i> function. |

### Data import

Data import is carried out on the screen, and not in the background, as Word must be started to compare the symbols.

The data is transferred in the background in direct-input procedures. The R/3 System creates an import log for this.

The report template is created and the document is loaded to the *Document Management System*.

## **Activities**

Importing Report Templates [Page 101]

#### **Importing Report Templates**

# **Importing Report Templates**

## **Prerequisites**

- You have installed the current EH&S version of Windows Wordprocessor Integration (WWI) on the work station from which you want to import the report template
- You have generated symbols by choosing *Tools* → *Adjust master data* from the <u>Product</u> <u>Safety [Ext.]</u> screen.
- See the Prerequisites section under: Import: Process [Page 9]

## Procedure

1. From the <u>Product Safety [Ext.]</u> screen, choose *Data transfer*  $\rightarrow$  *Report template.* 

The initial Import Report Templates: Parameters screen appears.

2. Please ensure that the path and file name for the transfer file and directory on the application server have been entered in the *File with path* field.

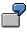

/USR/SAP/SH1/SYS/GLOBAL/REPORT.DAT

 $\Rightarrow$ 

If the template key already exists in the R/3 System, you should change it in the \*.DAT file before import to an ASCII editor.

To correct the transfer file, choose *Data transfer*  $\rightarrow$  *Download file* from the <u>Product</u> <u>Safety [Ext.]</u> screen. After making the corrections in an ASCII editor, choose *Upload file*.

3. Choose *Edit*  $\rightarrow$  *Check file*.

The R/3 System checks the transfer file for syntax errors, and determines the data for the report template to be imported.

- 4. Choose *Goto* → *Check log*. Select the log for your transfer file, choose *Goto* → *Display messages,* and check any error messages there.
- 5. On the initial screen for source import, choose  $Edit \rightarrow Transfer/start time$ .

The R/3 System determines the symbols in the report template. Check the list of symbol alignments. All entries in the *System* column must have symbol names. If they do not, check if symbol generation was carried out on your system.

6. Choose *Edit*  $\rightarrow$  *Transfer/start time*.

The report template was imported.

## Result

After the report template is imported, Word is called on your work station, and the newly imported template is loaded. The symbols are then automatically adjusted to align the symbols in your imported template with the existing symbols in your system.

#### **Importing Report Templates**

This process can take some time. After the symbols have been adjusted, you can edit the report template manually.

Finally, check the template in Word by choosing  $WWI \rightarrow Check$  template, then File  $\rightarrow$  Back to R/3, and Back and save.

You can process the report templates further on the screens for report template management.

#### **Importing Reports: Process**

# **Importing Reports: Process**

## Purpose

Report import in the R/3 component *Product Safety* enables you to import <u>Inbound Documents</u> (IBD) [Ext.] into the R/3 System.

In this way, you can import material safety data sheets from the Dok-X document management system. Dok-X is a product of the company TechniDATA GmbH.

You can create further interfaces by copying the Dok-X function module and tailoring it to suit your requirements in the IMG activity *Manage user exits* in Customizing for *Product Safety*.

In theory, all document formats can be imported, provided the format has been set up in Customizing for the *Document management system* (DMS). An additional key file contains a reference to the file name of the document. This can have the extension \*.PDF, for example, or another format.

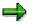

After importing, the display in the report information system functions only if the corresponding display program is installed for the document type.

For printing and shipping, you must ensure that the WWI server can convert the relevant format into Postscript.

## Prerequisites

See the Prerequisites section under Import: Process [Page 9].

A key file for the inbound report file must exist via which the R/3 System can determine the corresponding substance, the language, and the generation variant. The import date is used as the key date.

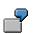

Example of a key file:

|                   | Explanation                                       |
|-------------------|---------------------------------------------------|
| CPN=DUPONT        | Company name                                      |
| DTY=SDB           | Document type (MSDS for Dok-X import)             |
| PRN=LITHIUM       | Product name                                      |
| POLYSILICATE      |                                                   |
| EDN=00001513      |                                                   |
| CTY=GB            | Country                                           |
| LAC=E             | Language code                                     |
| STA=V             | Status                                            |
| DAT=19.03.1996    | Validity date (corresponds to the import date)    |
| SYN=CHE - LITHIUM | Synonym name (evalauted depending on the exchange |
| POLYSILICATE      | profile)                                          |
| SYN_1=LITHIUM     | Synonym name 2                                    |
| POLYSILICATE      |                                                   |

#### **Importing Reports: Process**

| FNA=30.PDF | File name (the extension ".PDF" is part of the name) |
|------------|------------------------------------------------------|
| FFT=PDF    | File type                                            |

 $\Rightarrow$ 

The generation variant is determined from the details on the country and the report type (see the IMG activity *Condition schemata for SRGV selection*).

### **Process Flow**

- 1. You use the Check directory function to carry out the pre-import.
- The R/3 System determines the scope of the import.
- The R/3 System assigns an R/3 substance, a language, and a generation variant to each report.

You use an exchange profile to specify which identifiers from the key file \*.KEY are to be used to assign an R/3 substance to a report.

⇒

The \*.KEY file is supplied by the Dok-X system and contains all key information for the report. The actual report is a \*.PDF file and is also provided by the Dok-X system.

- 2. Check the check log generated by the R/3 System for pre-import.
- 3. Carry out the import.

For further information, see Importing Dok-X-SDB Reports [Page 106]

## Result

• After the reports have been imported to report management, you can display the key information in the \*.KEY file for an inbound document.

To do this, choose  $Reports \rightarrow Report$  information system in the <u>Product Safety [Ext.]</u> screen and enter **IBD\_MSDS** as report type as well as your other selection criteria.

Choose OK. Select the required entry and choose  $Goto \rightarrow Additional$  info.

 If you have imported a Dok-X report into the R/3 System and a report already exists in the R/3 System for this generation variant, language, and substance, the following scenarios can occur:

| If the report in the R/3 System       | Then                                                                          |
|---------------------------------------|-------------------------------------------------------------------------------|
| Has the status <i>Released</i>        | The Dok-X-SDB report is newly created in the R/3 System.                      |
| Does not yet have the status Released | The imported Dok-X-SDB report replaces the existing report in the R/3 System. |

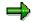

After the Dok-X report is imported, it has the initial status that you specified in the generation variant.

Importing Reports: Process

Importing Dok-X-SDB Reports

# Importing Dok-X-SDB Reports

## **Prerequisites**

See the Prerequisites section under: Import: Process [Page 9]

## Procedure

1. From the <u>Product Safety [Ext.]</u> screen, choose *Data transfer*  $\rightarrow$  *Reports*.

The Import reports dialog box appears.

- 2. Select the user exit names with which you want to carry out the import. The user exit name EHS\_DXSDB (import Dok-X material safety data sheets) is proposed as standard.
- 3. Choose ENTER.

The Import Reports: Parameters screen appears.

- 4. Check that
  - The standard exchange profile DX\_SDB\_IMP has been entered in the Exchange profile field
  - The correct path for the transfer directory has been entered in the *Transfer directory* field
- 5. Choose  $Edit \rightarrow Check \ directory$  to start pre-import.
- 6. Choose Goto  $\rightarrow$  Check log. Select the log for your transfer file, choose Goto  $\rightarrow$  Display messages, and check any error messages there.
- 7. On the initial screen for report import, choose  $Edit \rightarrow Transfer/start time$ .

A dialog box appears in which you can define the start date. After you have saved your data, the R/3 System starts the data transfer for the start date specified.

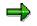

To check the procedure, choose *Data transfer*  $\rightarrow$  *Check transfer*  $\rightarrow$  *Reports* from the <u>Product Safety [Ext.]</u> screen.

8. On the initial screen for source import, choose *Goto* → *Direct-Input*, to display the log for the database update.

Then choose Job administration  $\rightarrow$  Execute, select the log for your transfer file, and choose Job administration  $\rightarrow$  Display log. The system generates a list of all messages for the background job.

Evaluate the messages, and make the necessary corrections.

## Result

See the Result section under: Importing Reports [Page 103]

#### **Export: Process**

# **Export: Process**

## Purpose

This process describes the export of sources, phrases, substances, properties trees and report templates.

See the Purpose section under: Interfaces [Ext.].

## **Prerequisites**

- You must have specified the settings in Interfaces in Customizing for Product Safety.
- You must also have authorization for export.
- You must have write authorization for the transfer files.

## **Process flow**

1. After you have selected the objects to be exported, check the export parameters.

 $\Rightarrow$ 

When importing substances, phrases and sources, you can enter an exchange profile for which the export parameters have already been defined.

You define exchange profiles in the IMG activity *Specify exchange profiles* in Customizing for *Product Safety*.

2. You start export, and the R/3 System runs it in the background.

| Export of Sources, Phrases and |
|--------------------------------|
| Substances [Page 109]          |

More information

Properties Tree Export [Page 114] Report Template Export [Page 116] Procedure Exporting Sources [Page 111] Exporting phrases [Page 112] Exporting Substances [Page 113] Exporting Properties Trees [Page 115] Exporting Report Templates [Page 117]

## Result

1. You can check the export job you have started by choosing *Data transfer* → *Check* export → <*Export object*> from the <u>Product Safety [Ext.]</u> screen.

Place the cursor on your job, and choose  $Goto \rightarrow Job \log dot log$ . If necessary, you can display the long text for a message by choosing  $Goto \rightarrow Long text$ .

2. If export is successful, the data is created in transfer format in the transfer directory on the application server.

The export format of the data correspond to the syntax required by the import program.

#### **Export: Process**

3. You can download this file on your PC from the <u>Product Safety [Ext.]</u> screen under *Data* transfer  $\rightarrow$  *Download file.* 

In the same way, you can copy the file to your application server by choosing *Data* transfer  $\rightarrow$  Upload file.

#### **Exporting Sources, Phrases and Substances**

# **Exporting Sources, Phrases and Substances**

### Use

In source management, the phrase hit list or substance hit list, you can export the following objects:

| Source management | Phrase management | Substance management                                        |
|-------------------|-------------------|-------------------------------------------------------------|
| Sources           | Phrase library    | Substance header                                            |
|                   | Phrase groups     | Substance identifiers                                       |
|                   | Various phrases   | Substance references                                        |
|                   | Phrase references | Substance - material assignments                            |
|                   | 5                 | Substance characteristic values with additional information |

You use drill-down reporting for phrases and substances to group phrases and substances to fit your requirements. For phrases, you can also limit the languages in which the phrases are to be imported.

# **Features**

When exporting sources, phrases or substances, you can use the following functions:

### File check

Before export, the R/3 System checks if the transfer file can be opened on the application server. If the file already exists, you can

- Overwrite the transfer file
- Rename the file

### **Data export**

Data export is carried out in the background. The R/3 System

- Generates an export log containing information about errors that occurred
- Protects phrases and substances from changes during export
- Generates the transfer file in transfer format and stores it on the application server

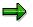

If an error occurs in a substance characteristic value, this particular value cannot be export.

You can only export R/3 data for which you have read authorization.

## **Activities**

Exporting Sources [Page 111]

### Exporting Sources, Phrases and Substances

Exporting phrases [Page 112] Exporting Substances [Page 113]

#### **Exporting Sources**

# **Exporting Sources**

## **Prerequisites**

See the Prerequisites section under: Export: Process [Page 107].

## Procedure

- 1. From the <u>Product Safety [Ext.]</u> screen, choose *Tools*  $\rightarrow$  *Current settings*.
- 2. Choose Create sources.

The initial source management screen appears.

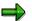

If there is only one source, the source detail screen appears. If this is the case, in order to reach the overview screen for source management, you must go back.

- 3. In the overview screen, select all sources you want to export.
- 4. Choose *Table view*  $\rightarrow$  *Export*.

The Sources: Export dialog box appears.

- 5. Check the data and enter an exchange profile if necessary.
- 6. To update the display, choose *Refresh*.

If necessary, enter the date manually.

7. Choose Export.

The R/3 System displays the name of the background job it has started.

### Result

See the Result section under Export: Process [Page 107].

**Exporting Phrases** 

# **Exporting Phrases**

## **Prerequisites**

See the Prerequisites section under: Export: Process [Page 107].

### Procedure

- 1. From the <u>Product Safety [Ext.]</u> screen, choose *Phrases*  $\rightarrow$  *Edit phrases*.
- 2. Enter your search criteria and choose *Phrase*  $\rightarrow$  *Navigation area*  $\rightarrow$  *Hit list*.

You use the functions in drill-down reporting and the hit list to extend and limit the hit list display.

See also: Searching for Phrases [Ext.]

3. Select all phrases in the phrase management hit list that you want to export, and choose *Phrase*  $\rightarrow$  *Export*.

The *Phrase Management: Export - Phrases* dialog box appears.

- 4. Check the data and enter an exchange profile if necessary.
- 5. To update the display, choose *Refresh*.

If necessary, you can enter the date manually.

- 6. If you want to restrict the number of languages to be exported, choose *Language selection*. The system records the language selection in the transfer file.
- 7. If you want to plan the job for a certain time, choose Start time.
- 8. Choose Export.

The R/3 System displays the name of the background job it has started.

## Result

See the Result section under: Export: Process [Page 107].

#### **Exporting Substances**

# **Exporting Substances**

# **Prerequisites**

See the Prerequisites section under: Export: Process [Page 107].

## Procedure

- 1. From the <u>Product Safety [Ext.]</u> screen, choose Substances  $\rightarrow$  Edit substances.
- 2. Enter your search criteria and choose Substance  $\rightarrow$  Navigation  $\rightarrow$  Hit list.

You use the functions in drill-down reporting and the hit list to extend and limit the hit list display.

See also: <u>Searching for Substances [Ext.]</u>

3. Select all substances in the substance management hit list that you want to export, and choose Substance  $\rightarrow$  Export.

The Substance Management: Export - Substances dialog box appears.

- 4. Check the data and enter an exchange profile if necessary.
- 5. To update the display, choose *Refresh*.

If necessary, you can enter the data manually.

- 6. If you want to plan the job for a certain time, choose *Start time*.
- 7. Choose Export.

The R/3 System displays the name of the background job it has started.

## Result

See the Result section under: Export: Process [Page 107].

#### **Properties Tree Export**

# **Properties Tree Export**

### Use

This function enables you to select a properties tree in the R/3 component *Product Safety* and export the data. In combination with the *Properties Tree Import* function, you can compare properties trees between different R/3 Systems.

### **Prerequisites**

See the Prerequisites section under: Export: Process [Page 107]

# Funktionsumfang

When exporting properties trees, you can use the following functions:

### File check

Before export, the R/3 System checks if the transfer file can be opened on the application server. If the file already exists, you can

- Overwrite the transfer file
- Rename the file

### Data export

Data export is carried out in the background. The R/3 System

- Generates an export log containing information about errors that occurred
- Generates the transfer file in transfer format, stores it on the application server and enters the following data:
  - Data origin
  - Export date
  - Key and description for properties tree
  - All corresponding substance characteristic categories
  - All dependent elements (characteristics, descriptions, etc.)

# Activities

Exporting Properties Trees [Page 115]

#### **Exporting Properties Trees**

# **Exporting Properties Trees**

# **Prerequisites**

See the Prerequisites section under: Export: Process [Page 107].

# Procedure

- 1. In Customizing for *Product Safety*, select the properties tree you want to export in the IMG activity *Set up properties trees*.
- 2. Choose Table view  $\rightarrow$  Export.

The Properties Tree: Export Parameters dialog box appears.

- 3. Check the data and overwrite them if necessary. Enter the remaining required data.
- 4. Choose Export.

The R/3 System displays the name of the background job it has started.

## Result

See the Result section under: Export: Process [Page 107].

See also:

Properties Tree Export [Page 114]

#### **Report Template Export**

# **Report Template Export**

### Use

This function works in conjunction with report template import to enable you exchange report templates between different R/3 Systems. You can also exchange report templates if the R/3 Systems were set up separately and their symbol keys defined differently.

### **Prerequisites**

- You must ensure
  - That the Word formatting is identical in source and target system
  - That the methods that can be defined for symbols are present in the target system
- See the *Prerequisites* section under: <u>Export: Process [Page 107]</u>

### **Features**

When exporting report templates, you can use the following functions:

### File check

Before export, the R/3 System checks if the transfer file can be opened on the application server. If the file already exists, you can

- Overwrite the transfer file
- Rename the file

### **Data transfer**

Data export is carried out in the background. The R/3 System

- Generates an export log containing information about errors that occurred
- Generates the following files in the transfer directory on the application server:
  - A \*.DAT file containing the labels and symbols
  - A \*.DOC file containing the layout of the report template

The R/3 System enters the following data in the \*.DAT file:

- Data origin
- Export date
- Key and description for report template
- Key and labels for symbols

### **Activities**

Exporting Report Templates [Page 117]

#### **Exporting Report Templates**

# **Exporting Report Templates**

# **Prerequisites**

See the Prerequisites section under: Export: Process [Page 107].

# Procedure

- 1. Select the report template that want to export on the report template hit list (see <u>Searching for Document Templates [Ext.]</u>).
- 2. Choose Report template  $\rightarrow$  Export.

The Report Template: Export Parameters dialog box appears.

- 3. Check the data and overwrite it if necessary. Enter the remaining required data.
- 4. Choose Export.

The R/3 System displays the name of the background job it has started.

## Result

See the Result section under: Export: Process [Page 107].

# **Exporting Reports: Process**

## Purpose

The R/3 component *Product Safety* enables you to export reports in Dok-X format. Dok-X is a document management system of the company TechniDATA GmbH.

Apart from reports in the R/3 component *Product Safety*, you can also use report export for scanned reports (inbound reports).

You can define your own export methods in Customizing for *Product Safety*. To do this, use the following IMG activities:

- Manage user exits
- Assign names for user exits

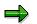

Report export is a special form of report shipping and is integrated in *Report Shipping* in Customizing for *Product Safety*.

Report shipping can be started immediately or in the background. However, report export is always carried out in the background.

## **Prerequisites**

- To export a report,
- It must have the status *Released*.
- You must have entered a material in the report information system for which the report is to be exported.
- You have specified the settings in Interfaces in Customizing for Product Safety.
- If you are exporting a report for the first time, you must generate the report export order manually.

### Procedure

Exporting Reports Manually [Page 122]

### **Process Flow**

1. At the time for which you have planned the report RCVDDISP, the R/3 System starts report export for all automatically and manually generated export orders.

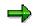

For further information on the report RCVDDISP, see the IMG activity Set up jobs for report shipping in the Implementation Guide (IMG) for Product Safety.

#### Automatic Export

For reports, the R/3 System automatically creates export orders that were newly generated for report export since the last export date and have the status *Released*. As standard, the export orders immediately have the status *Released*. You can check this standard setting in the IMG activity *Check shipping reasons* in Customizing for *Product Safety*.

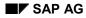

#### Manual Export

Manual Dok-X report export is started from the report information system. When you create a manual Dok-X report export order, the R/3 System checks whether the report has already been exported. The following criteria are checked in this case:

- Substance ID of the substance for which the report was generated
- Substance ID of the substance for which the report was chosen in the report information system (see <u>Substance Assignment [Ext.]</u>)
- Generation variant ID
- Report language
- Initiator of the Dok-X report export order
- Material name
- Internal report version

The R/3 System checks all Dok-X report export orders independent of their status. Exceptions here are orders that have the status *Order created* as you can delete them by using the function *Reject*.

If a report has already been exported, you can decide whether you want to export the report again or not.

2. The export orders are processed by the report RCVDEVEN. Customizing for *Product Safety* is set so that all export orders in the R/3 System are processed to the status *Historical*.

If old export orders in status Historical exist for a report, they are deleted.

 The exported report is stored on the application server in the directory you specified for Dok-X report export under Interfaces → Basic Settings for Import and Export in Customizing for Product Safety.

The following files are stored on the application server:

- A key file (\*.KEY) containing the key information for the report
- A DOKX-SDB file (\*.PS) containing the report in Postscript format

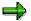

The key file for the Dok-X report export contains the following parameters:

DTY (document category)

As only the export of material safety data sheets is supported in the standard system, the value SDB is assigned to this document category.

- SID (substance ID)
   Substance for which the Dok-X report export order was created.
- PRN (material name)

Material for which the Dok-X report export order was created. The material name is determined using the same algorithm as for report shipping (see <u>Material</u> <u>Name, Material Number [Ext.]</u>).

STA (status)

This parameter is always assigned the value V.

- LAC (report language)
- CPN (company name)

The company name is determined by means of the initiator (sales organization) that triggered the Dok-X report export order.

- FFT (file format)

The reports are always exported in Postscript format (PS) in Dok-X report export.

- FNA (file name)

The file name is formed from a consecutive eight-digit number and the file extension .PS. For further information, see *Specify file paths and names* in the IMG for *Product Safety*.

- DAT (generation date of the report)
- VER (report version)

The report version is made up of the main and sub versions of the report.

- CTY (validity area)

The validity area is assigned the leading validity area of the generation variant of the report to be exported.

### Result

- In the <u>Product Safety [Ext.]</u> screen you can check the report export order under Reports → Edit report shipping. Enter your search criteria and choose Report ship. order → Navigation area → Hit list.
- The most recent Dok-X report export order for a report is always stored in the R/3 System. Older Dok-X report export orders for the same report are deleted if they have the status *Historical*. The R/3 System uses the following criteria to compare the Dok-X report export orders:
  - Substance ID of the substance for which the report was generated
  - Substance ID of the substance for which the report was chosen in the report information system (see <u>Substance Assignment [Ext.]</u>)
  - Generation variant ID
  - Report language
  - Initiator of the Dok-X report export order
  - Material name
  - Main and sub version of the report and, if necessary, the date the export order was created.
- For each new report created, the R/3 System checks whether a Dok-X report export order exists for the previous version of this report. If this is the case, a subsequent export order is created, but only if the newly created report was not already exported manually from the report information system.

Automatic subsequent export is dependent on the initiator. This means that when a new version of a report is created and a number of Dok-X report export orders exist for the

previous version of this report which were triggered by different initiators, a subsequent export order is created for each of these Dok-X report export orders.

Subsequent export orders are created periodically for specific time periods in the same way as subsequent shipping orders for reports.

#### **Exporting Reports Manually**

# **Exporting Reports Manually**

If you are exporting a report for the first time, you must generate the report export order manually.

For reports, the R/3 System creates export orders that were newly generated since the last export date and have the status *Released*.

## **Prerequisites**

See the Prerequisites section under: Exporting Reports [Page 118].

### **Procedure**

- From the <u>Product Safety [Ext.]</u> screen, choose Reports → Report information system. The Report Information System: Initial Screen appears.
- 2. Enter your selection criteria and a material.
- 3. Choose Report  $\rightarrow$  Navigation area  $\rightarrow$  Report tree.

The hits corresponding to your selection criteria are displayed in the *Report Information System: Report Tree* screen.

- Select the required reports by choosing *Edit* → *Select* and choose *Report* → *Export*. The *Export Reports* dialog box appears.
- 5. Choose the required export method (standard method: *DOKX\_EXOMN*) and choose *ENTER*.

The R/3 System displays the number of report export orders generated.

## Result

See the Result section under: Exporting Reports [Page 118].